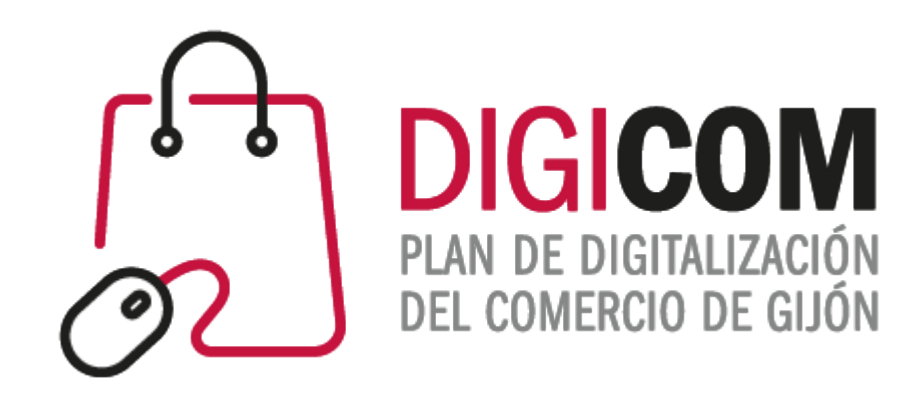

# VÍDEO DE PRODUCTO

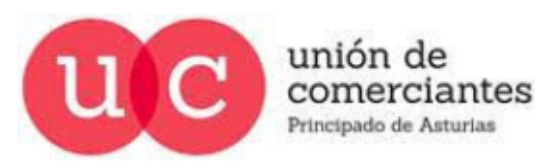

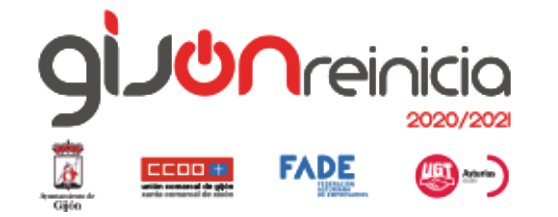

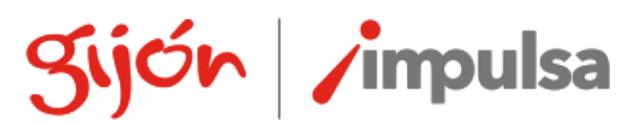

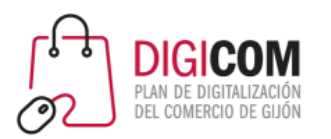

# Por qué iniciar una estrategia de videomarketing

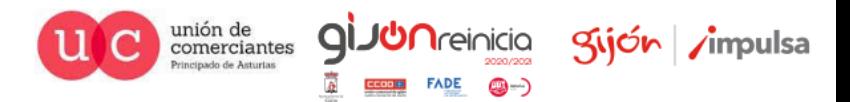

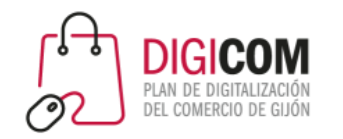

- Herramienta de marketing online que consiste en la creación de vídeos (imagen audio-visual)
- Acercamos el producto y nuestra empresa al usuario o cliente final
- El vídeo, que mezcla imágenes y sonidos, es lo más parecido a la realidad que, por ahora, nuestro cliente final puede experimentar a través de Internet con relación a nuestra empresa o productos

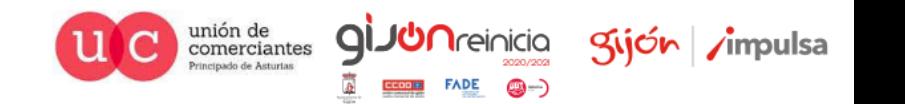

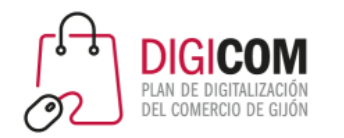

Ventajas de incluir el vídeo en la estrategia de comunicación

Aproximadamente el 80% de los contenidos que se consumen online, son vídeos.

- **Fácil de consumir**: en cualquier dispositivo: móviles, tablets, PC, SmartTV …
- **Emocional**: el vídeo despierta las emociones y conecta con las personas con facilidad. Incrementa el engagement
- **Confianza**: es más fácil generar confianza cuando vemos y oímos algo, que cuando solamente leemos, o vemos fotos.
- **Puede favorecer el SEO**: incrustando vídeos en la nuestra web, incrementamos la duración de las visitas.
- **Facilita la venta**: permite mostrar nuestros productos de una manera más gráfica, con más detalle, mostrar su uso
- **Cercanía**: permite poner cara a la empresa, y acercarnos a nuestros clientes a través de Internet.
- **Viralizable**: los vídeos son fácilmente viralizables, por lo que contribuyen a aumentar nuestra visibilidad.
- **Aporta valor**: si lo hacemos bien, nos permite ofrecer información relevante y de interés para el consumidor.
- **Reutilizable**: podemos compartirlo en redes sociales, extraer el audio para podcast, enviarlo directamente, etc.

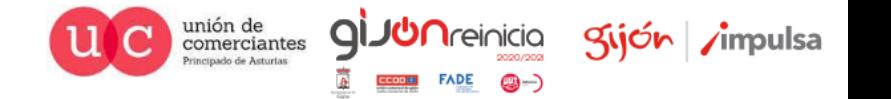

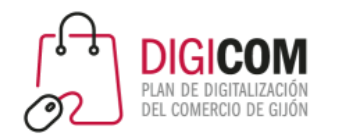

La importancia del vídeo

- Cada minuto se suben a Youtube más de 72 horas de vídeo (esta cantidad se duplica cada año)
- El 90% de los usuarios de Internet dicen que los vídeos les ayudan o han ayudado en su decisión de compra.
- El vídeo es el contenido más compartido en redes sociales.

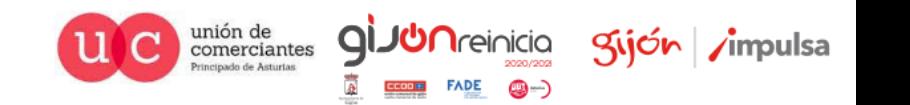

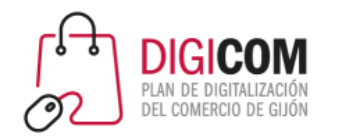

#### Por qué incluir el vídeo en la estrategia de comunicación

- Puede ser gratuito (\*) si lo hacemos nosotros mismos utilizando las herramientas a nuestro alcance.
- Podemos publicarlo en diferentes plataformas
- A diferencia de los anuncios en TV, que se muestran a todo el mundo, el video marketing va a ser visto por

personas que expresamente buscan información sobre un tema (Inbound marketing)

- Puede ser compartido en Redes Sociales marketing viral
- No tenemos limitación en la duración del vídeo (\*\*).

\* gratuito, si no valoramos económicamente las horas de trabajo que requiere.

\*\* En videomarketing menos es más: a más cortos y "al grano" vayan los vídeos, más efectividad lograremos

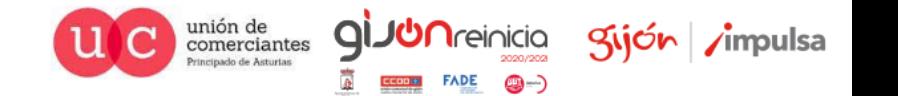

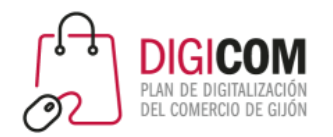

75% de millennials<br>miran al menos<br>un vídeo al día Las TENDENCIAS en VIDEO MARKETING de 2020

**Buscar** 

14.794 visualizaciones · 30 jul 2019

 $17463$  $\rightarrow$  COMPARTIR  $\equiv_{+}$  GUARDAR ...  $\Box$  11

https://www.youtube.com/watch?v=aA3fFreqnYc

VouTube<sup>ES</sup>

 $\overline{\phantom{a}}$ 

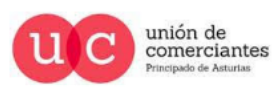

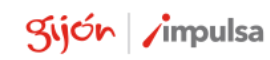

**giJUn**reinicia

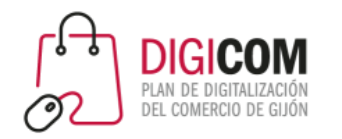

¿Qué te impide arrancar?

Para que quede bien, hace falta comprar equipos caros.

- Hoy en día tenemos todo un estudio de grabación en el bolsillo. Los smartphones pueden grabar vídeo de muy buena calidad.
- Importa más el mensaje, y lo que cuentas a tus clientes, que la calidad técnica (no vamos a salir en TV ni en una pantalla de cine).

#### Se necesitan conocimientos técnicos: es muy difícil

- Lo más difícil es decidir qué vas a contar: los contenidos de valor.
- Técnicamente hacen falta unos conocimientos básicos, pero perfectamente adquiribles.

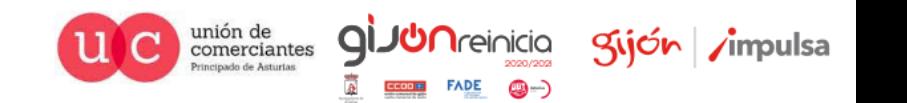

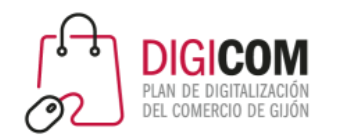

¿Qué te impide arrancar?

#### Hay que dedicarle mucho tiempo

- Para que algo funcione, primero hay que aprender, probar, experimentar … al principio te llevará más tiempo.
- Cuando aprendas y tengas controlado el proceso, podrás automatizarlo y será mucho más rápido.

#### Uy jino, no, no!!, jqué vergüenza salir en los vídeos!

- No es obligatorio que des la cara. Aunque la naturalidad y que te muestres, influirá mucho en la parte "emocional" del proceso de venta y generarás confianza.
- Puedes hacer vídeos en los que sólo se escuche tu voz: no serán tan personales, pero sí tendrán ese punto personal.
- Salvo que estés emitiendo en directo, no es obligatorio que publiques un vídeo que no te guste cómo ha quedado.

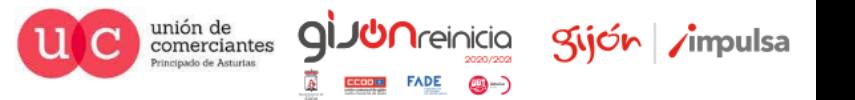

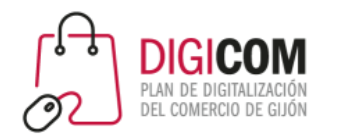

#### Youtube

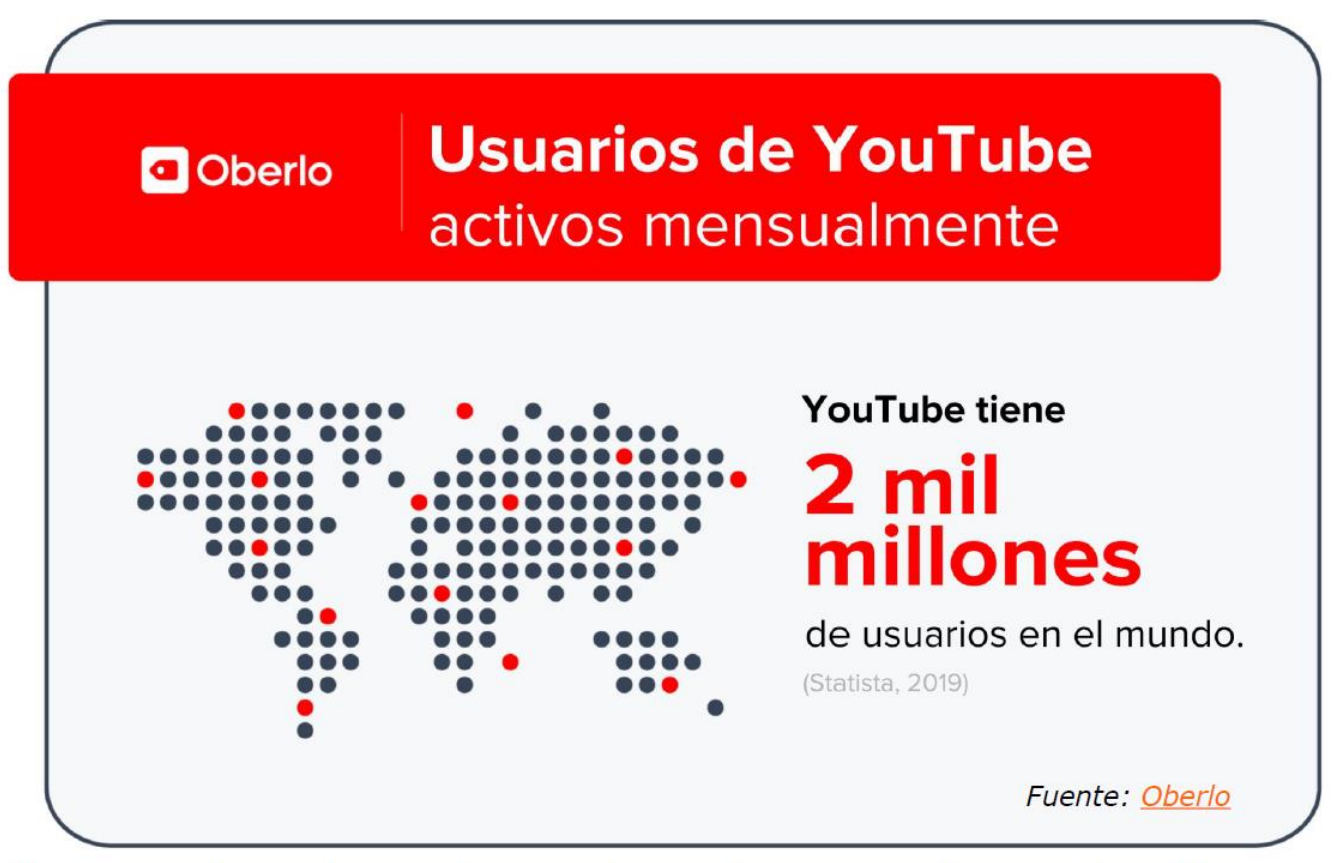

La única red social con más usuarios activos mensuales que YouTube es Facebook.

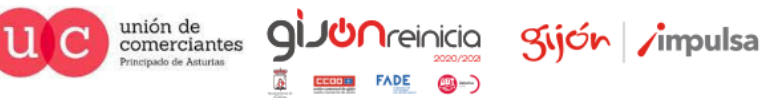

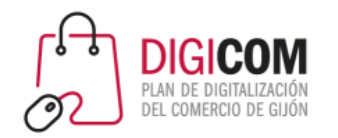

#### Usuarios mensuales activos **OBERLO** en YouTube

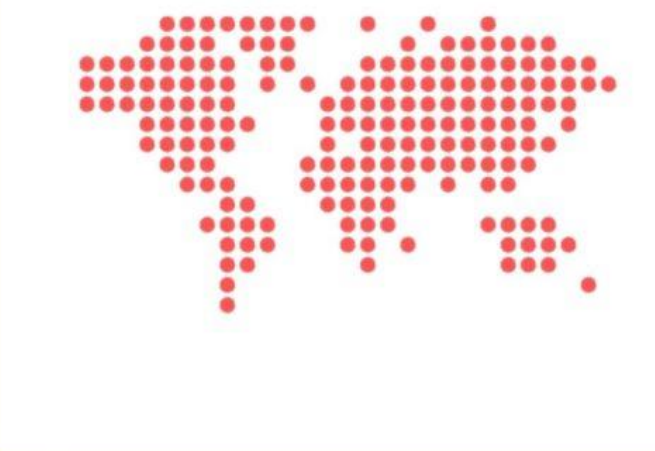

YouTube tiene

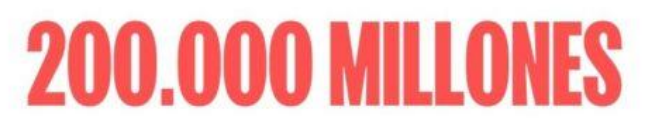

de usuarios mensuales en todo el mundo. (Statista, 2019)

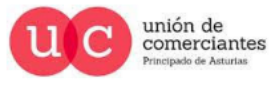

qi.

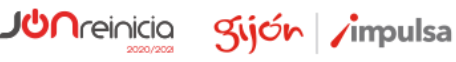

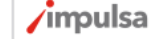

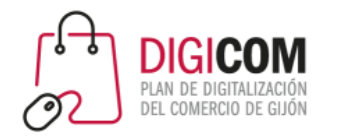

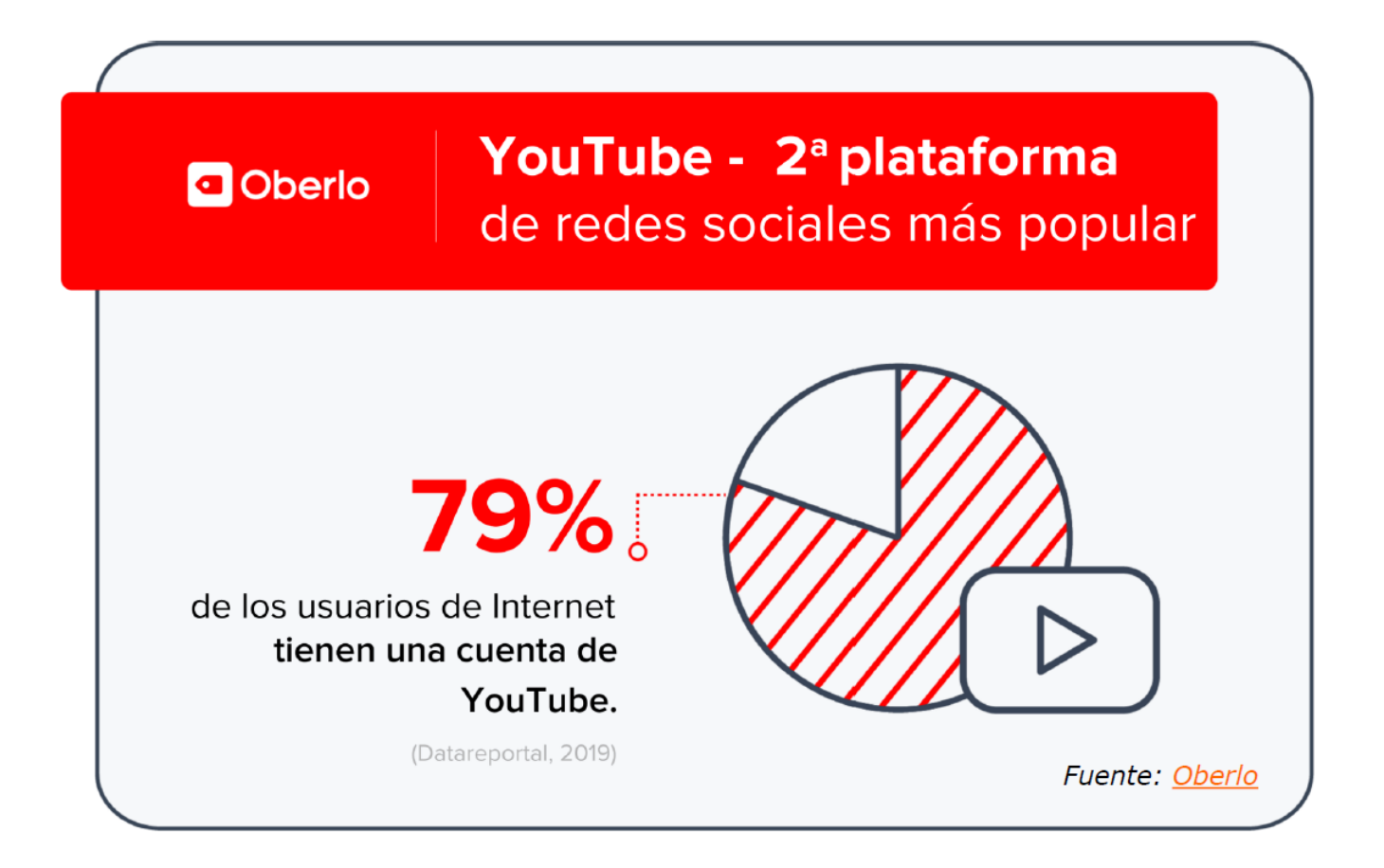

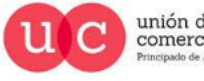

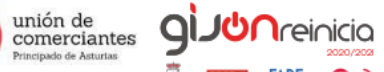

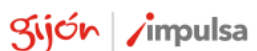

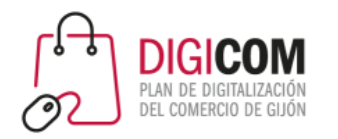

## **YouTube habla O** Oberlo tu idioma Se puede navegar en YouTube en 80 idiomas diferentes. Esto cubre el 95  $\frac{1}{2}$ de la población de Internet. (YouTube, 2019)

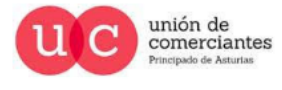

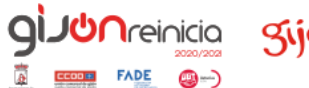

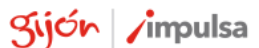

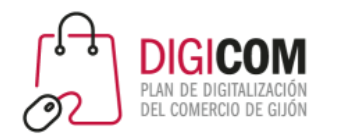

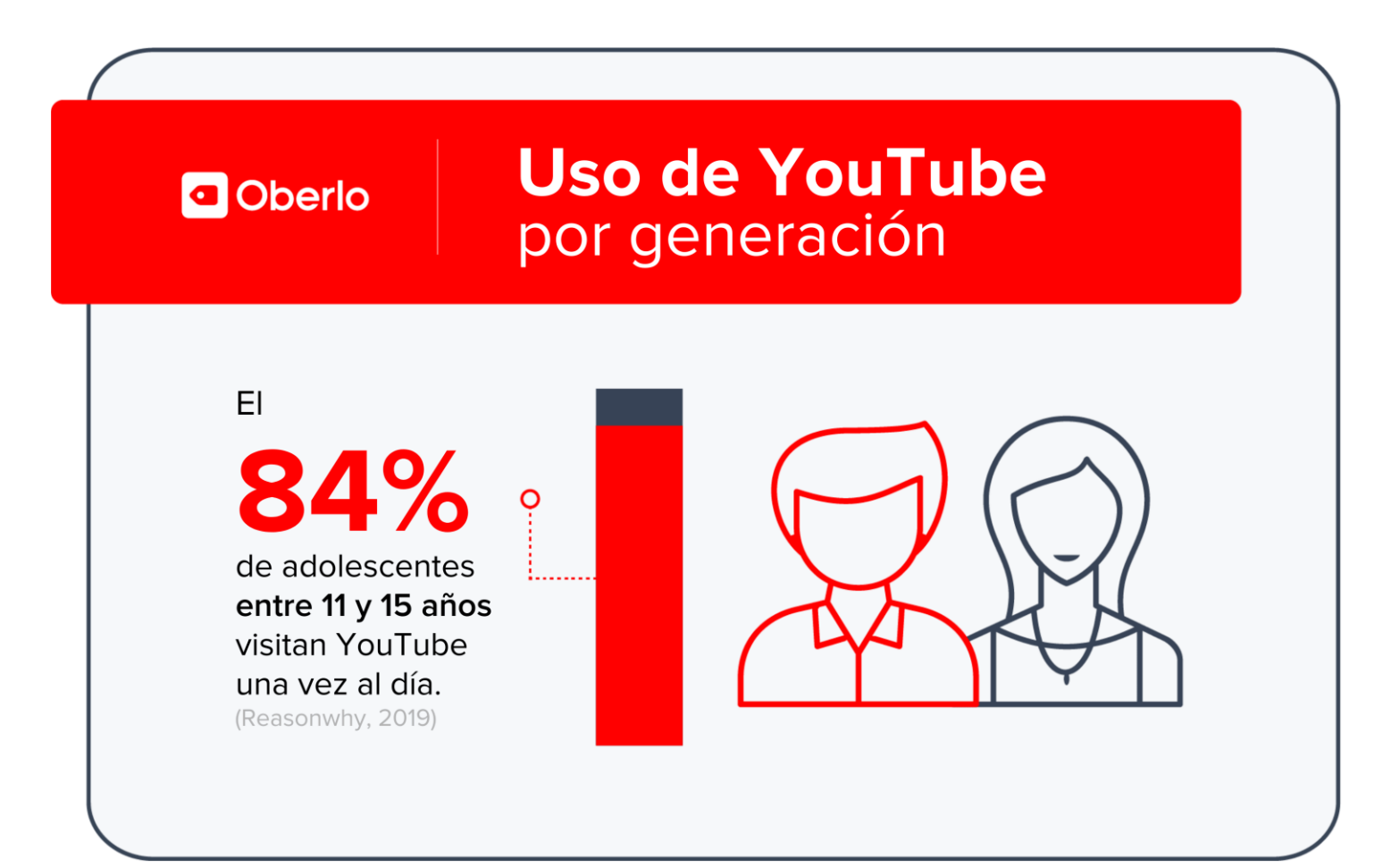

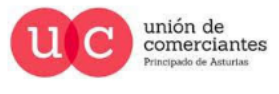

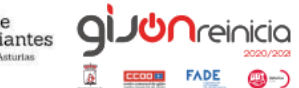

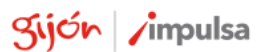

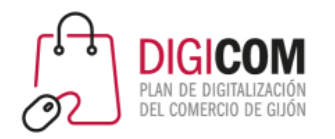

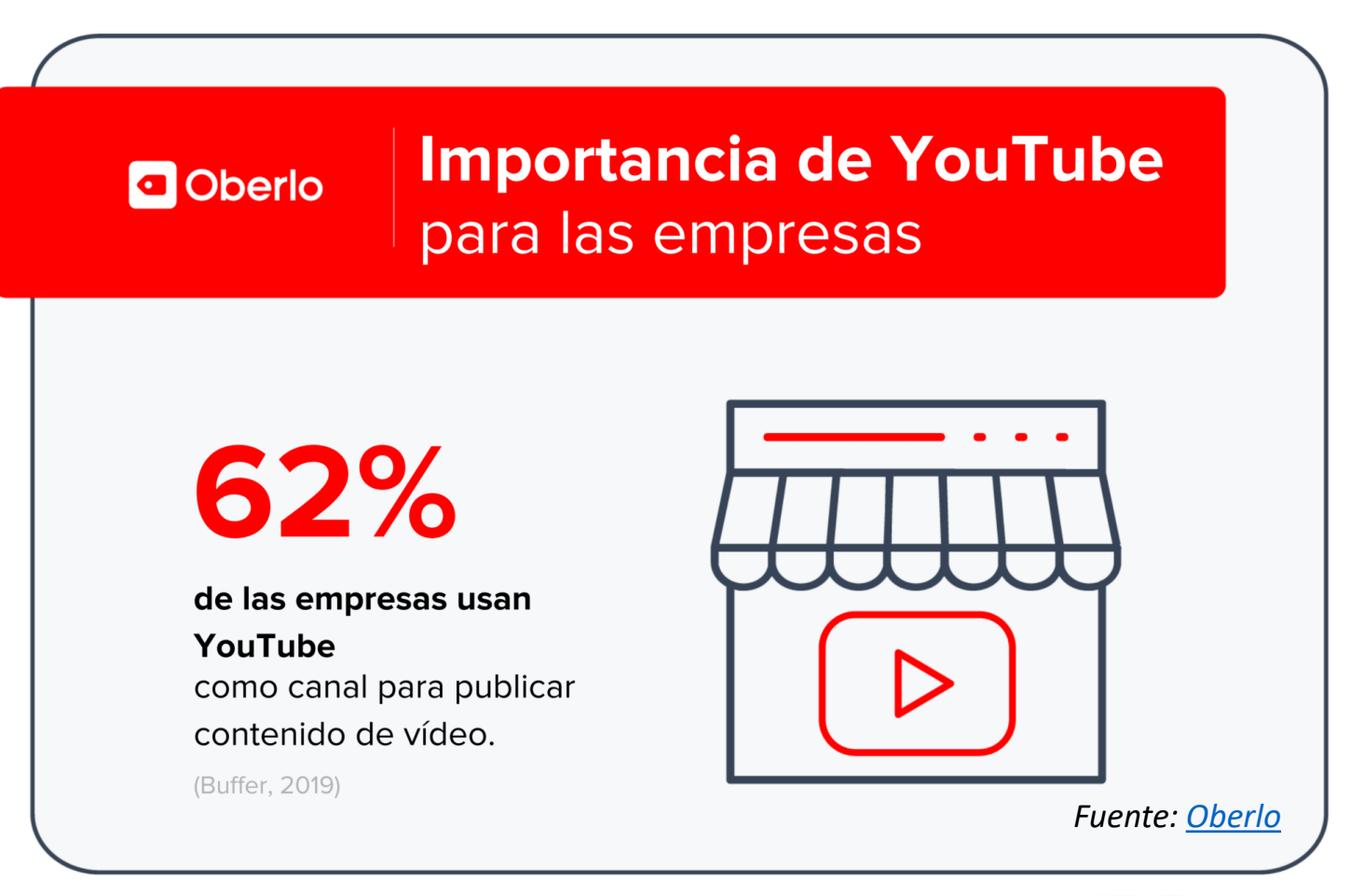

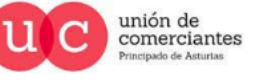

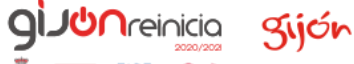

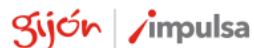

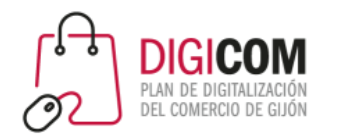

#### Youtube

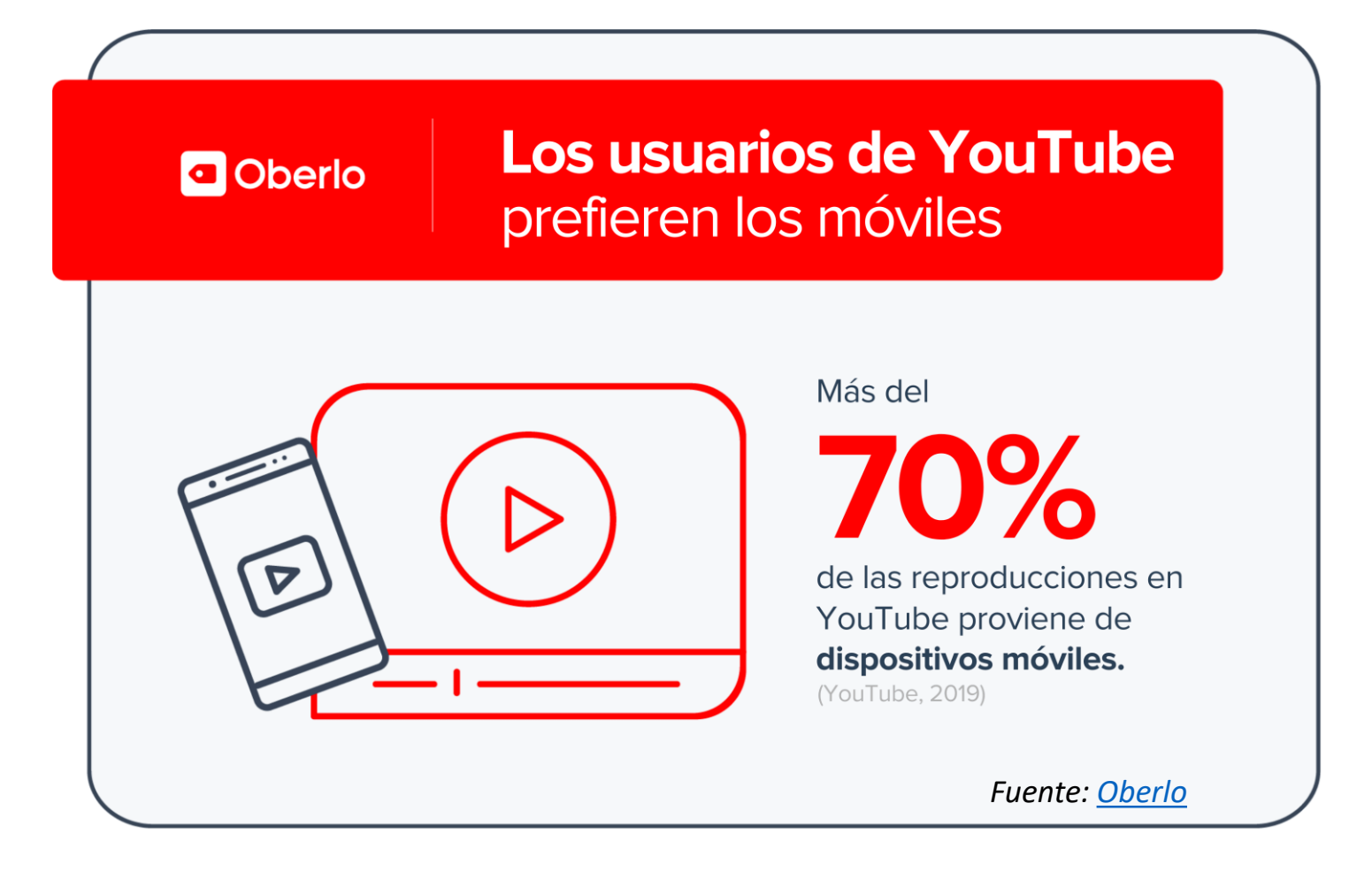

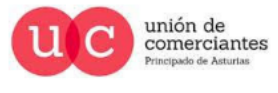

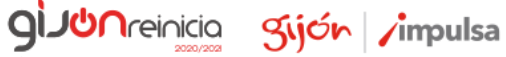

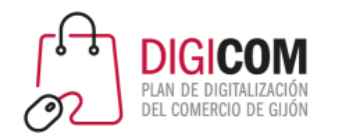

**GIJUN**reinicia

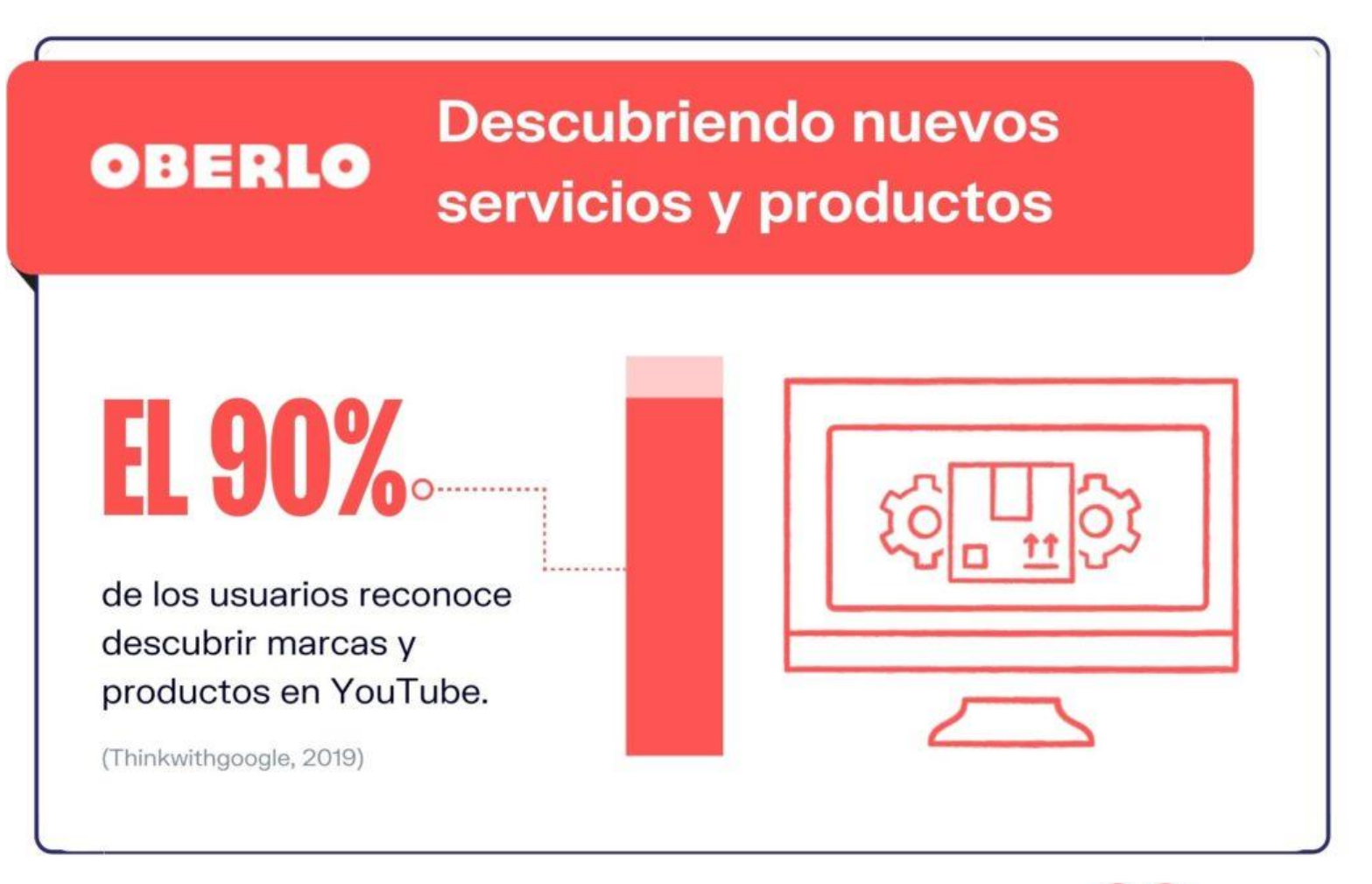

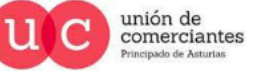

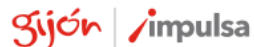

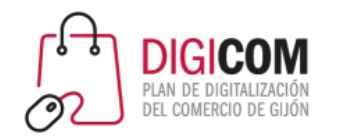

- Es el segundo mayor motor de búsqueda en todo el mundo.
- Tercer sitio web más visitado
- La publicidad online aumenta cada vez más su inversión en la creación de videos online.
- Cada vídeo nos permitirá poner un enlace para llevar tráfico a la web

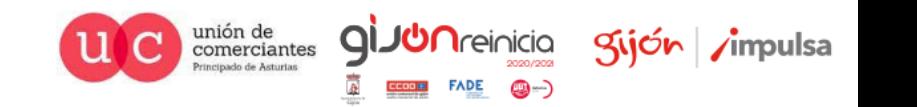

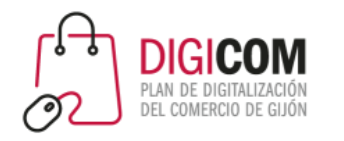

Ecommerce (ficha de producto)

- Cada vez más las grandes plataformas de venta online incluyen vídeos en las fichas de productos.
- Permiten al comprador online "ver" mejor ese producto y observar detalles que en las fotos no se aprecian o son más difíciles de mostrar.
- Dan más información sobre el producto que se va a comprar.
	- Ejemplos: <https://www.pikolinos.com/es-es/>
	- Aliexpress
		- [Ropa](https://es.aliexpress.com/item/4001261342932.html?spm=a2g0o.tm574603.6423877580.2.6a3cwlPJwlPJBP&&scm=1007.25281.150765.0&scm_id=1007.25281.150765.0&scm-url=1007.25281.150765.0&pvid=b1706e6f-c451-403a-bf16-d40f84f7f0b1&utparam=%7B%22process_id%22:%227%22,%22x_object_type%22:%22product%22,%22pvid%22:%22b1706e6f-c451-403a-bf16-d40f84f7f0b1%22,%22belongs%22:%5b%7B%22floor_id%22:%2214325148%22,%22id%22:%22408436%22,%22type%22:%22dataset%22%7D,%7B%22id_list%22:%5b%223632970%22%5d,%22type%22:%22gbrain%22%7D%5d,%22scm%22:%221007.25281.150765.0%22,%22tpp_buckets%22:%2221669%230%23186385%230_21669%234190%2319165%23728_15281%230%23150765%230%22,%22x_object_id%22:%224001261342932%22%7D)
		- [Mascotas](https://es.aliexpress.com/item/1005001369968684.html?spm=a2g0o.productlist.0.0.66054101NNgABf&algo_pvid=7f452a3d-db26-4fa1-b12e-a36656aed314&algo_expid=7f452a3d-db26-4fa1-b12e-a36656aed314-0&btsid=2100bdd816057001134088348ef506&ws_ab_test=searchweb0_0,searchweb201602_,searchweb201603_)
		- [Tecnológía](https://es.aliexpress.com/item/4000012251071.html?spm=a2g0o.productlist.0.0.74064906ApBRRY&algo_pvid=e1c693cc-223d-4a9b-b716-a3f89c9bdeb0&algo_expid=e1c693cc-223d-4a9b-b716-a3f89c9bdeb0-1&btsid=0b0a119a16057001641633635e462b&ws_ab_test=searchweb0_0,searchweb201602_,searchweb201603_)

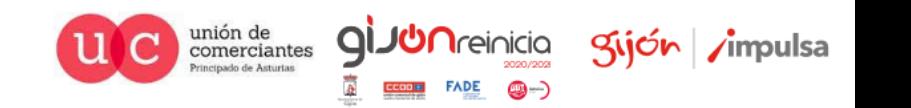

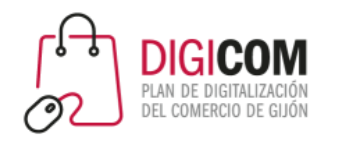

Redes sociales

- Lo vídeos pueden ser compartidos en las redes sociales en las que se tiene presencia.
	- Facebook: admite formato vertical y horizontal, ideal para viralizar y conseguir mayor engagement con los vídeos que podamos crear para Youtube o para la tienda online.
	- Instagram e Instagram TV: formato de vídeo en vertical, para adaptarlo a las pantallas de los móviles.
	- Estados y stories: WhatsApp Business, Instagram Facebook … podemos hacer vídeos llamativos para nuestras stories y para usar en los estados de WhatsApp Business.
	- Vídeo en directo: cada vez más habitual en redes sociales, vídeos en vivo y en directo mostrando productos.

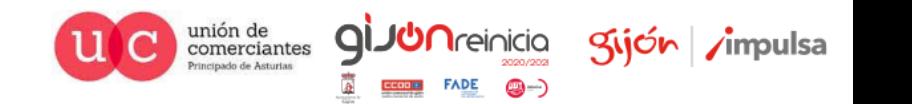

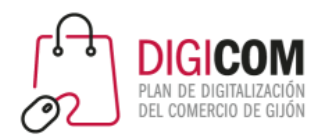

#### Algunos ejemplos en redes sociales: Facebook

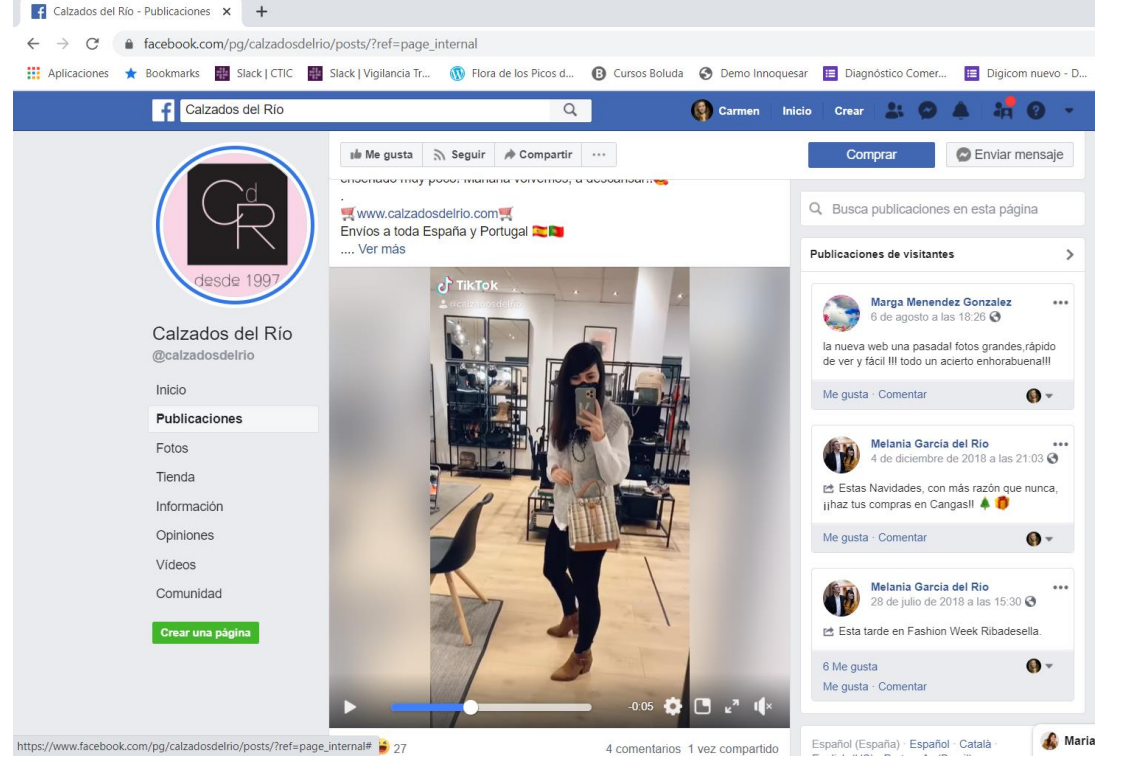

https://www.facebook.com/watch/?v=363769721719565

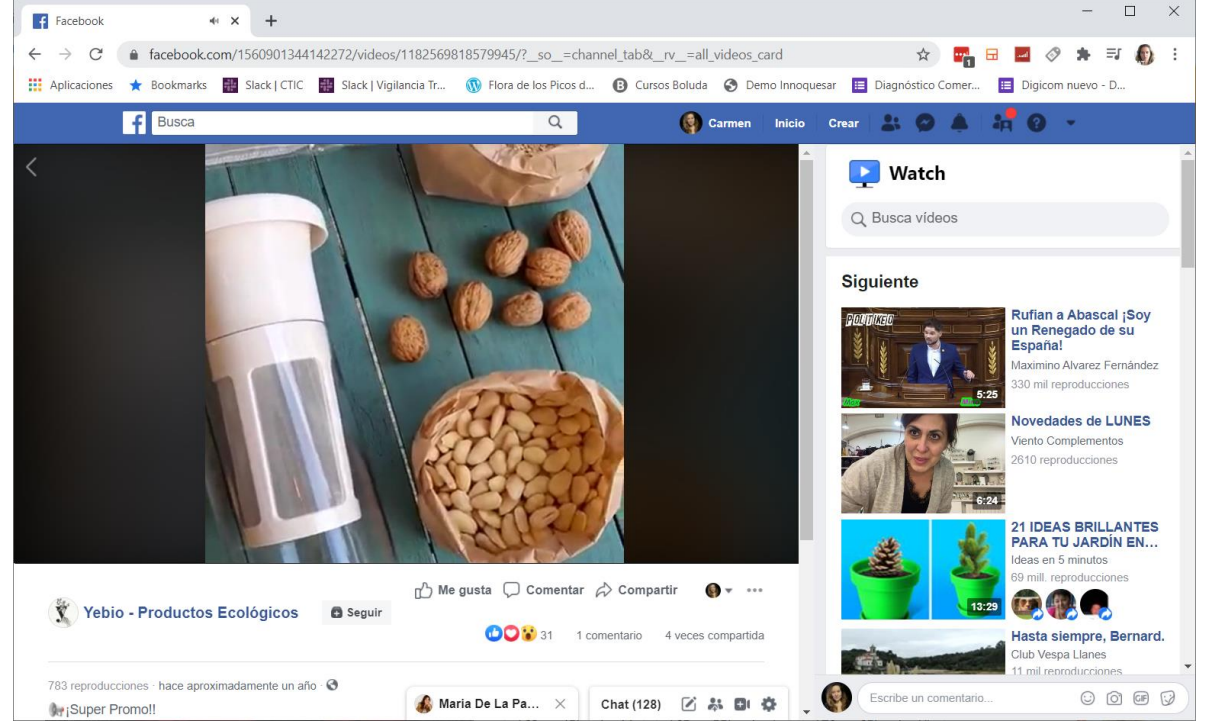

https://www.facebook.com/1560901344142272/videos/11825698185799 45/? so =channel tab& rv =all videos card

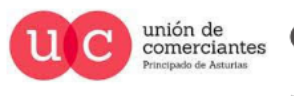

**JUN**reinicia

@-)

Sijón /impulsa

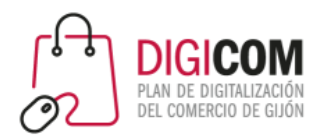

#### Algunos ejemplos en redes sociales: Facebook

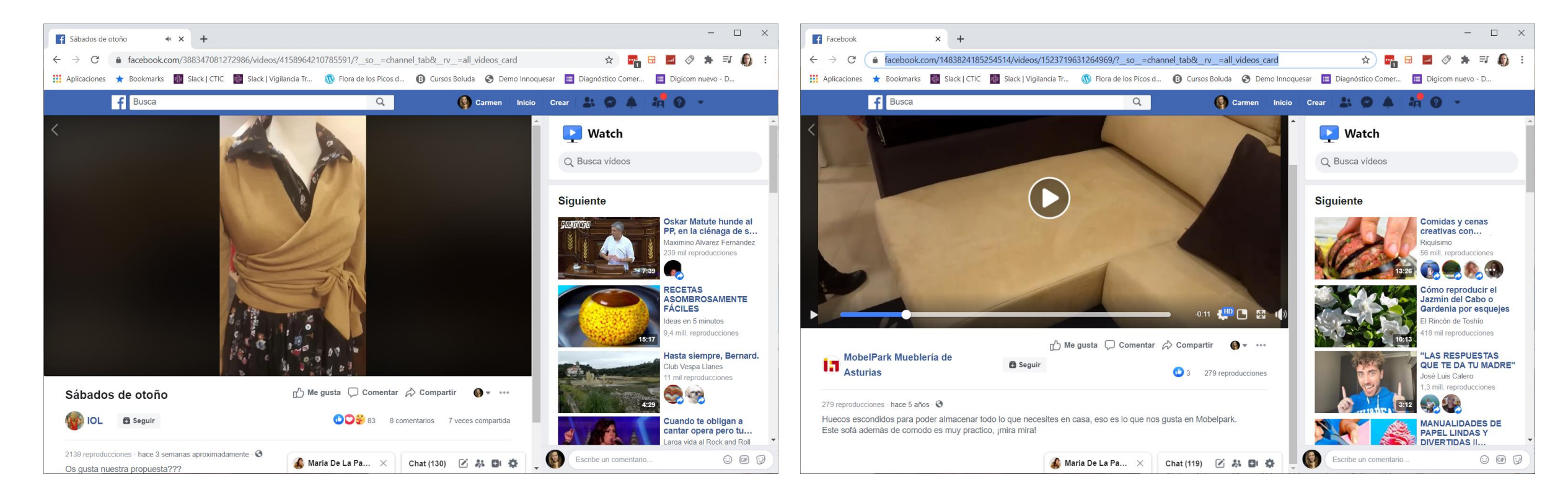

https://www.facebook.com/388347081272986/videos/4158964210785591/?\_\_s o =channel\_tab&\_\_rv\_\_=all\_videos\_card

https://www.facebook.com/1483824185254514/videos/152371963 1264969/?\_\_so\_\_=channel\_tab&\_\_rv\_\_=all\_videos\_card

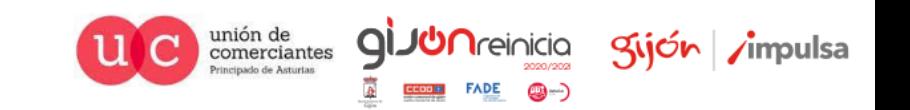

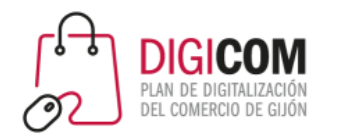

Algunos ejemplos para redes sociales: Instagram

- Instagram cada vez tiene más herramientas para la publicación de vídeos:
	- Vídeo en el feed: Duración entre 3 y 60 segundos.
	- Vídeo en Stories: Máximo 15 segundos.
	- Instagram TV (IGTV):
		- Hasta 15 minutos si lo subimos desde la app
		- Hasta 1 hora si lo subimos desde la versión web
	- Instagram Reel: última incorporación, es lo nuevo de Instagram para competir contra TikTok. Duración máxima de 15 segundos

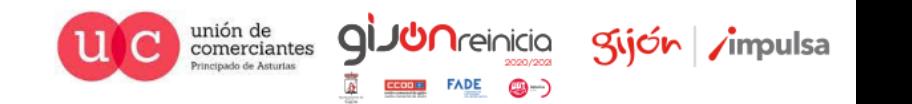

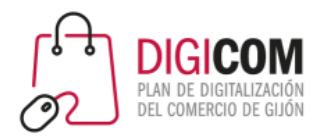

#### Algunos ejemplos para redes sociales: Instagram

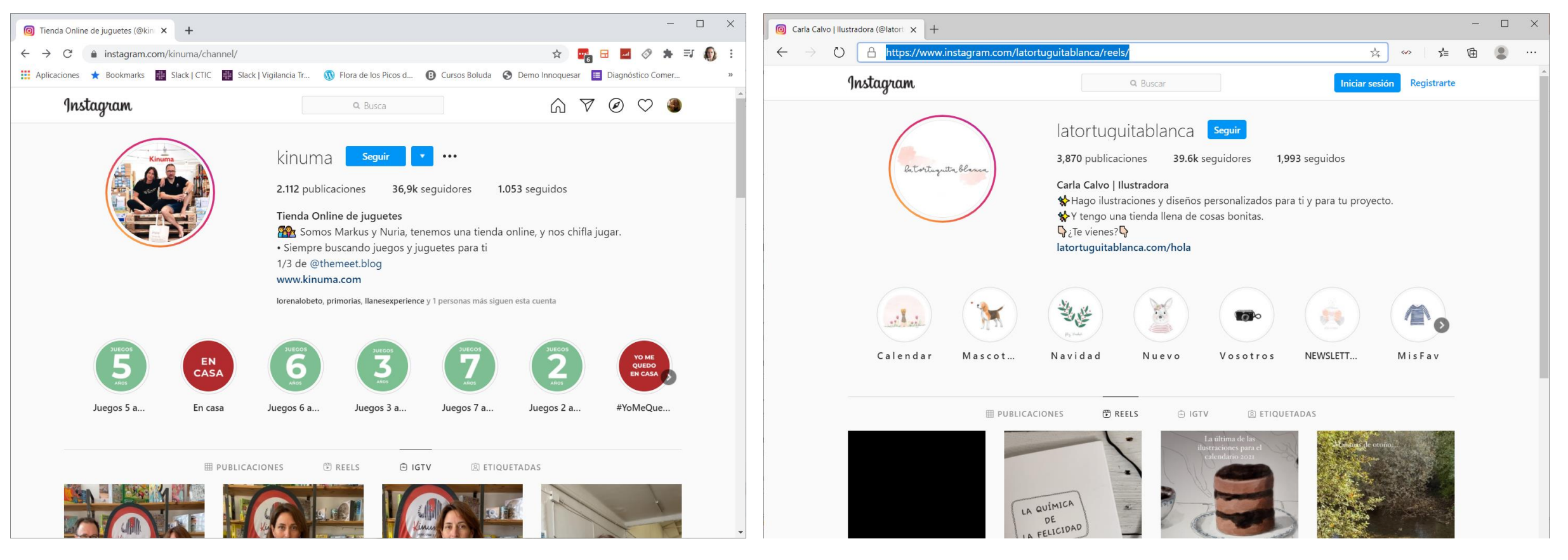

https://www.instagram.com/latortuguitablanca/reels/

unión de<br>comerciantes

brincipado de Asturias

**ql** 

**JUN**reinicia

**FADE** 

@-)

Sijón impulsa

https://www.instagram.com/kinuma/channel/

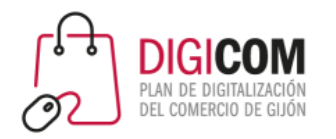

#### Algunos ejemplos para redes sociales: Instagram

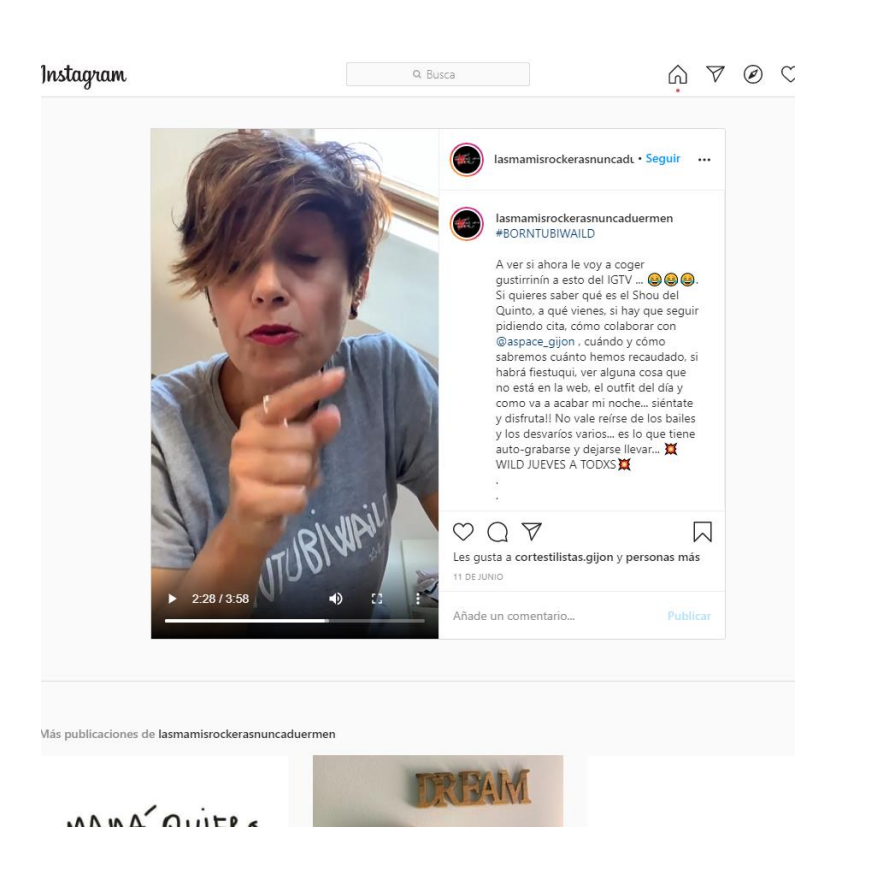

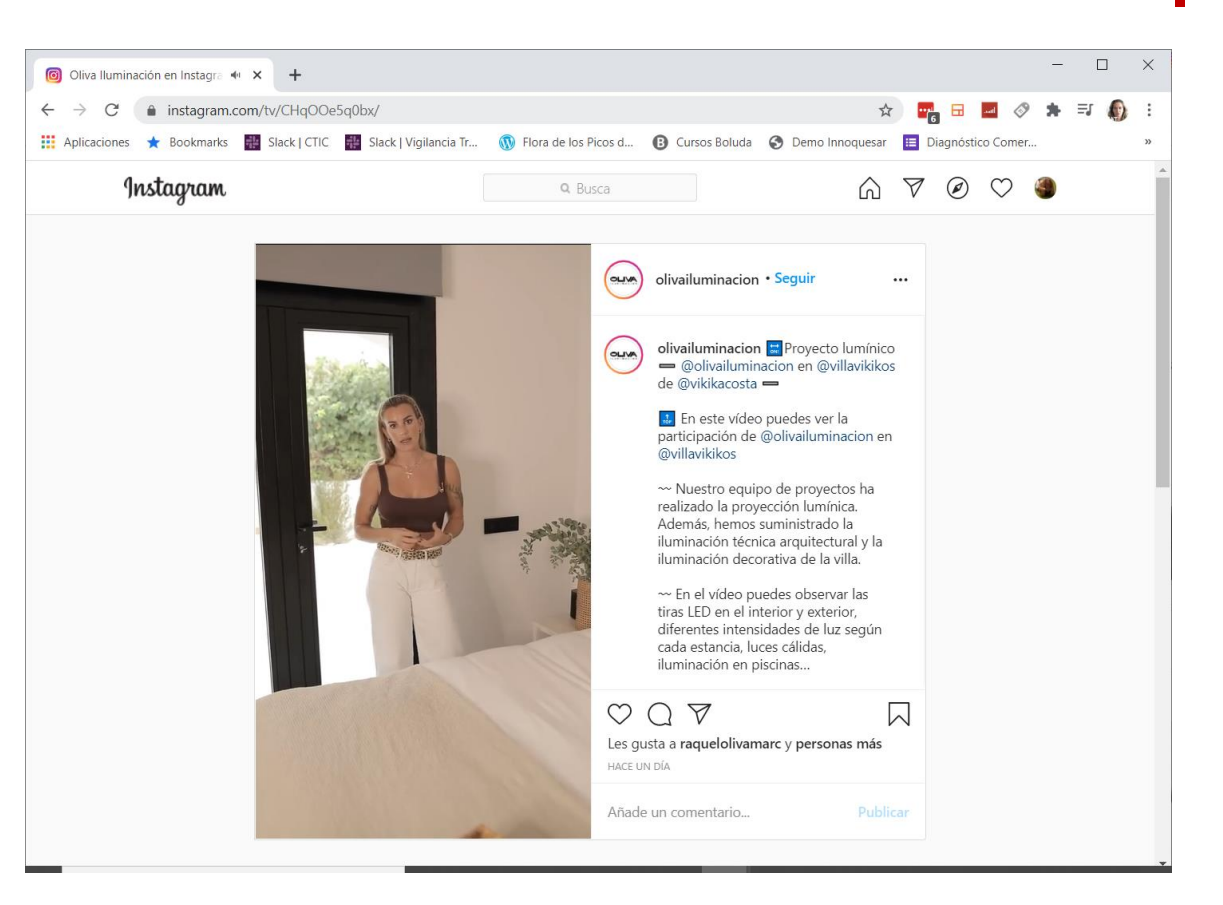

#### https://www.instagram.com/tv/CHqOOe5q0bx/

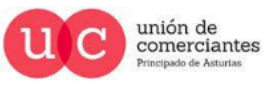

**giJU**nreinicia

**FADE** 

© - )

Sijón impulsa

https://www.instagram.com/tv/CBThCCmnrOv/

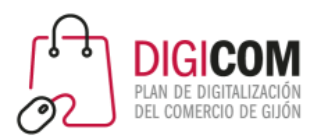

# Cómo iniciar nuestra estrategia de videomarketing

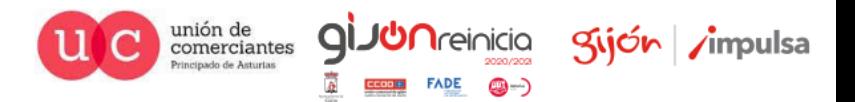

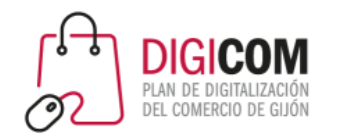

¿Qué tipo de vídeos hacemos?

Como todo en comunicación, debemos integrar el videomarketing en nuestra estrategia de marketing en general.

### Debemos conocer a las personas a las que dirigimos nuestros vídeos.

- Debes saber para quién escribes
- Debes saber qué quiere, para poder ofrecérselo
- Qué dudas / miedos tiene a la hora de comprar lo que le ofreces
- Es necesario invertir tiempo y esfuerzo en estudiar a tu clientela objetivo
- Hay que definir lo mejor posible sus características.

### Adapta el tono, el mensaje, el contenido y la red social a tu "buyer persona"

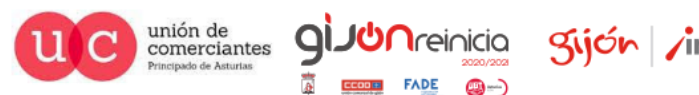

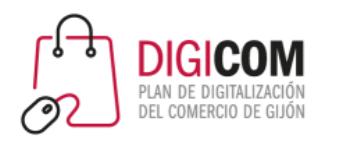

## Conociendo a nuestro cliente

#### "Como si te hubieras enamorado"

#### **Datos personales**

- Edad
- Género
- Dónde vive
- Familia
- Ingresos

#### *Ponle cara y nombre*

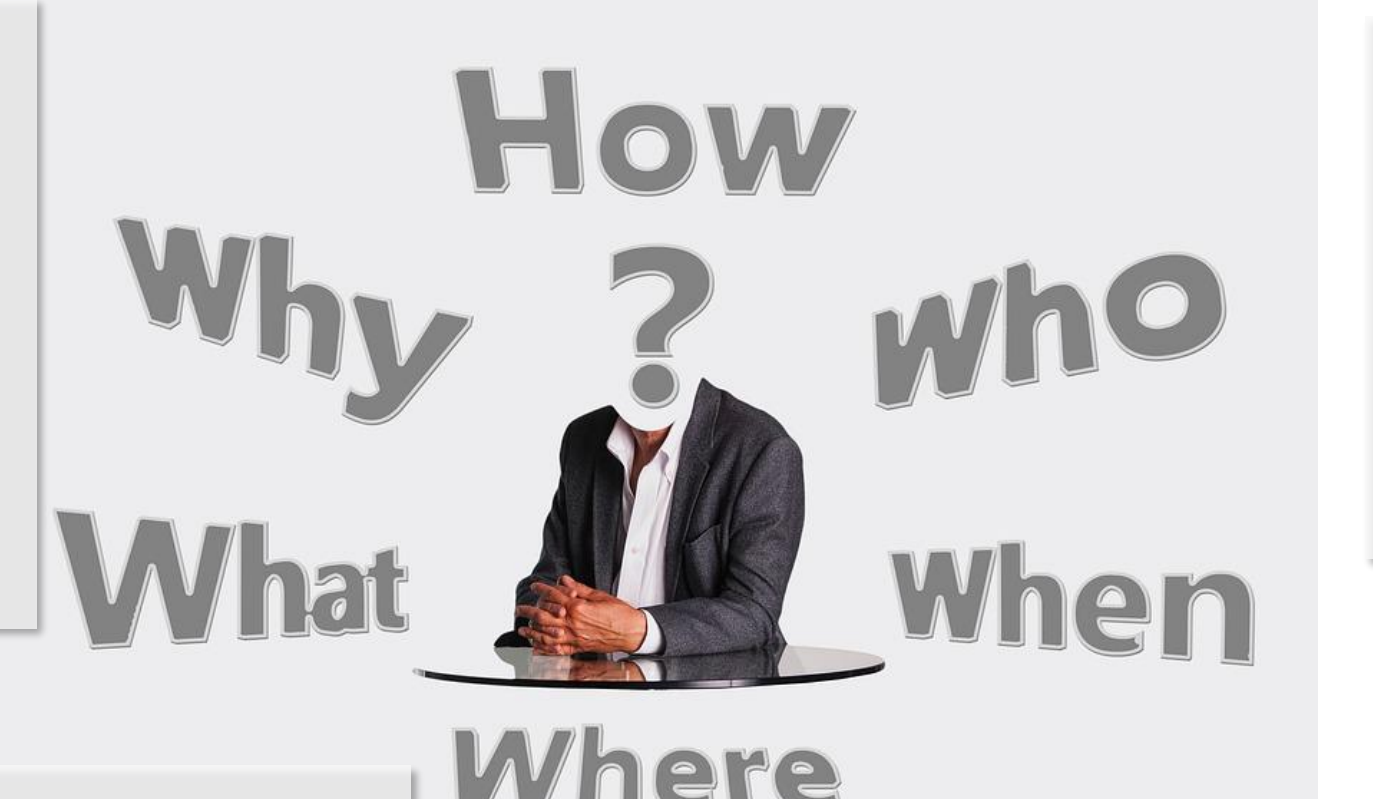

#### **Forma de pensar**

- **Intereses**
- Valores
- Opiniones
- Aficiones

**GIJU**nreinicia

@-)

#### **Miedos y deseos**

- ¿qué desea realmente? / ¿qué necesita?
	- ¿qué le frustra? / ¿qué teme?

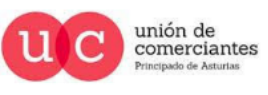

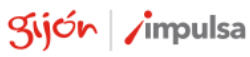

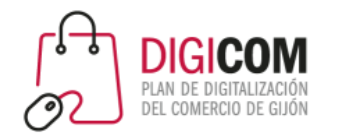

## Conociendo a nuestro cliente

¿Cómo podemos conocer mejor a nuestros clientes?

- Foros, blogs, redes sociales
- Comentarios en Booking, Tripadvisor, Amazon, etc.
- Comentarios en tu propia web / los que te hacen en persona
- Alguien que conoces
- Encuestas propias de satisfacción

#### **No olvides que ….**

**Tú no eres tu cliente o clienta ideal**

No haremos vídeos que nos gusten a nosotros, sino los que les gusten a nuestros clientes

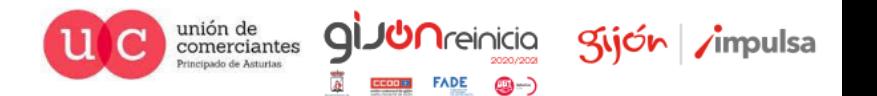

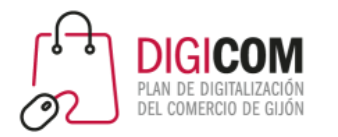

## Creando contenidos

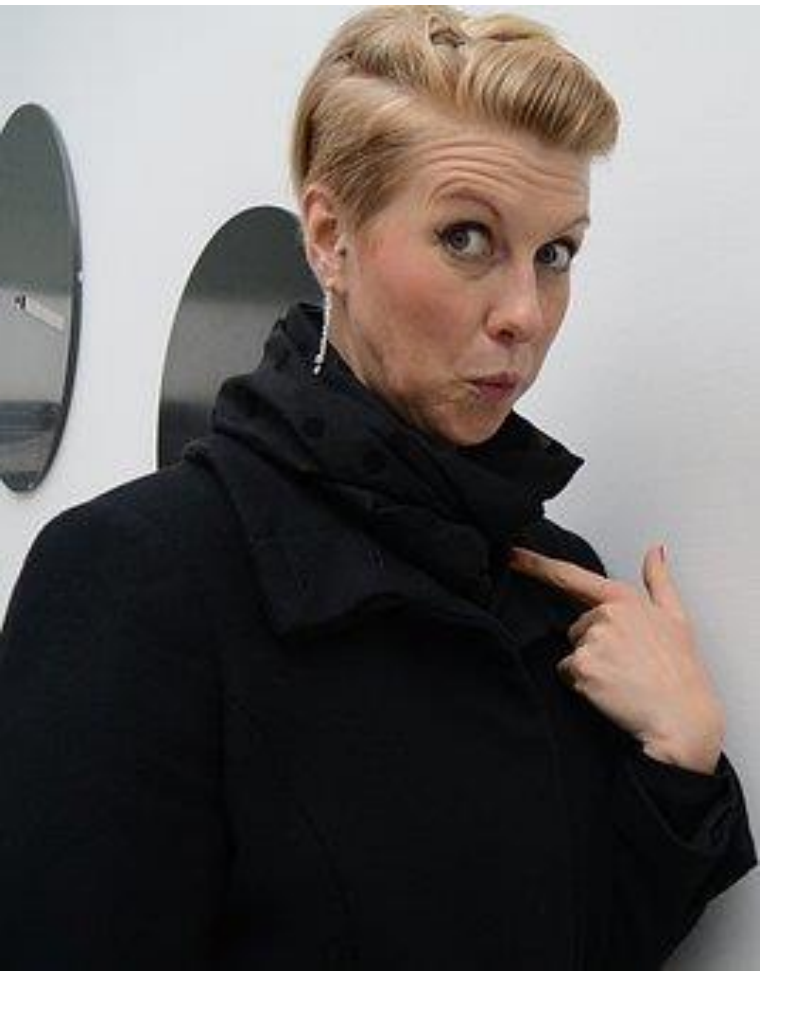

### Espectadores egoístas

- A quienes vean tus vídeos, no les importas tú, sino que le importa su problema, sus deseos …
- En dos segundos decidirá si hay algo en tu web o artículo que le interese. Tienes dos segundos para captar su atención con el vídeo.
- Quiere comprar, no quiere que le vendas.
- No quiere oír hablar de lo que te gusta a ti, sino de lo que le gusta a él o ella.
- No le puedes gustar a todo el mundo: céntrate en la gente a la que le gustas.

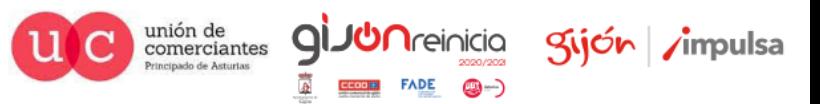

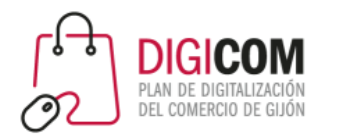

### Creando contenidos

### Háblale directamente

- Háblale directamente a él o a ella
- Adapta el estilo de tus textos
- Habla su idioma, evita tecnicismos
- Adapta el lenguaje (cercano, formal, tú, usted … )
- Utiliza sus emociones, deseos y miedos
- Invítale a interactuar
- Olvídate de quien no es tu cliente ideal.
- ¡Diviértete!

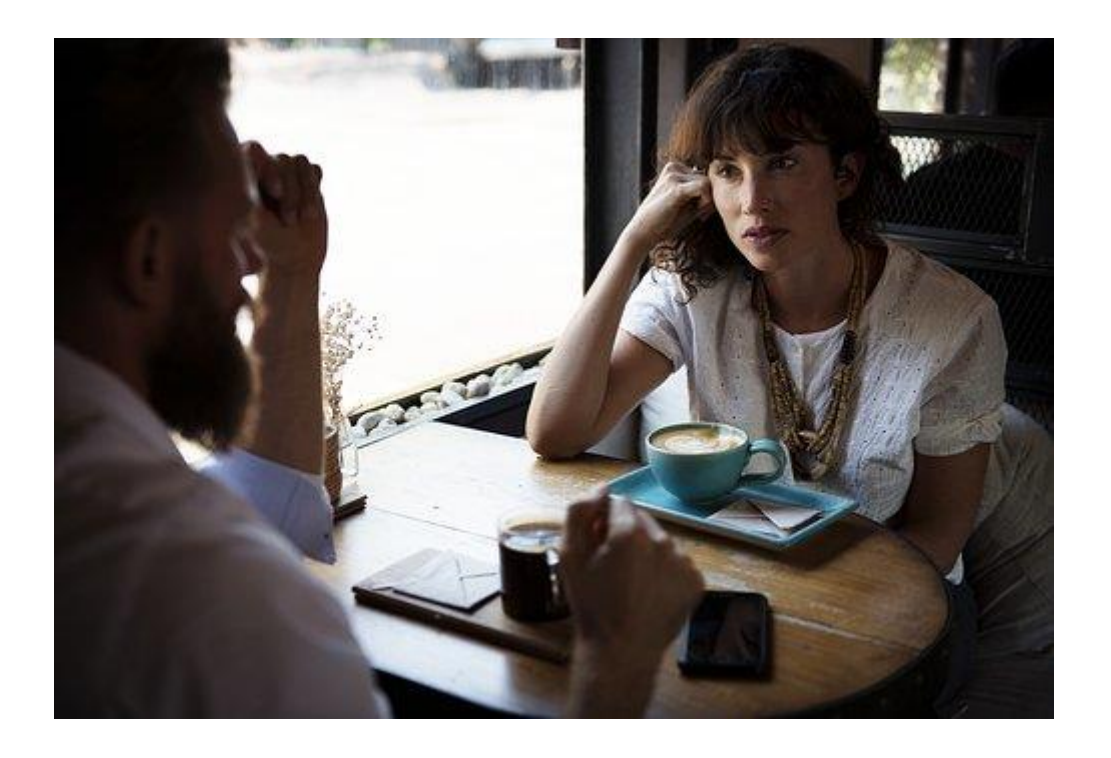

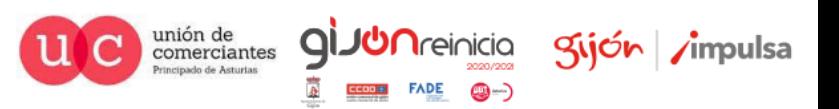

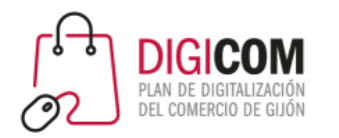

### Creando contenidos

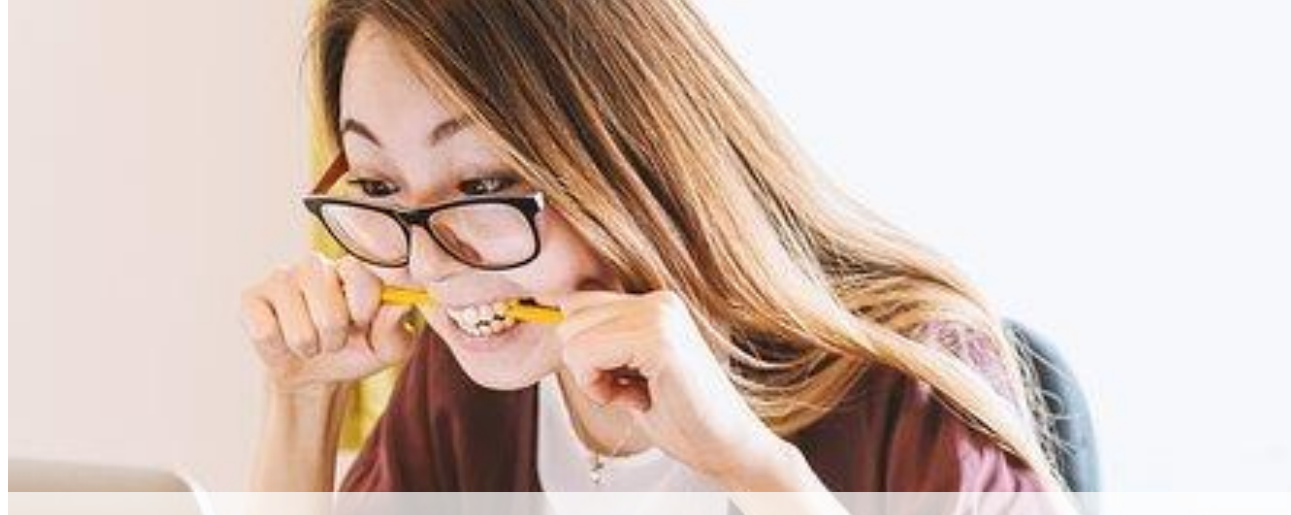

### **Principio cooperativo**

### *Planifica prepara tu vídeo para que* quien te vea o te escuche, *te entienda*

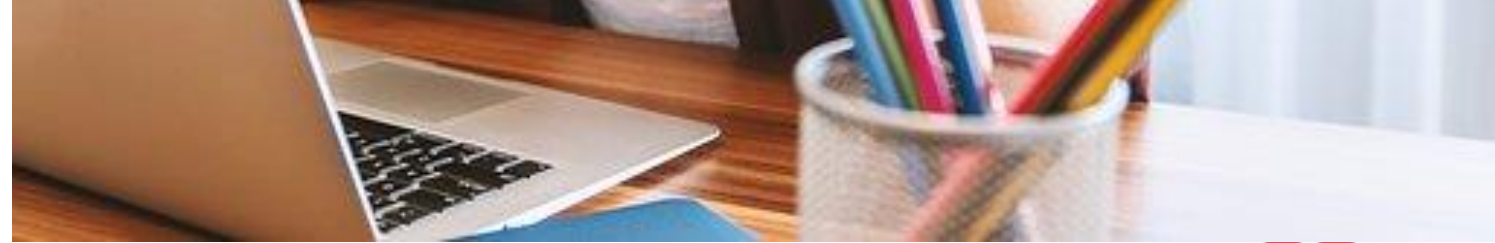

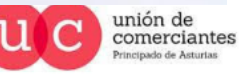

**GIJU**nreinicia

9-)

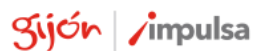

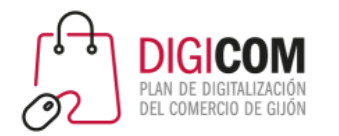

## Los 4 principios del copywriting

.. y que aplican perfectamente a la creación de vídeos eficaces

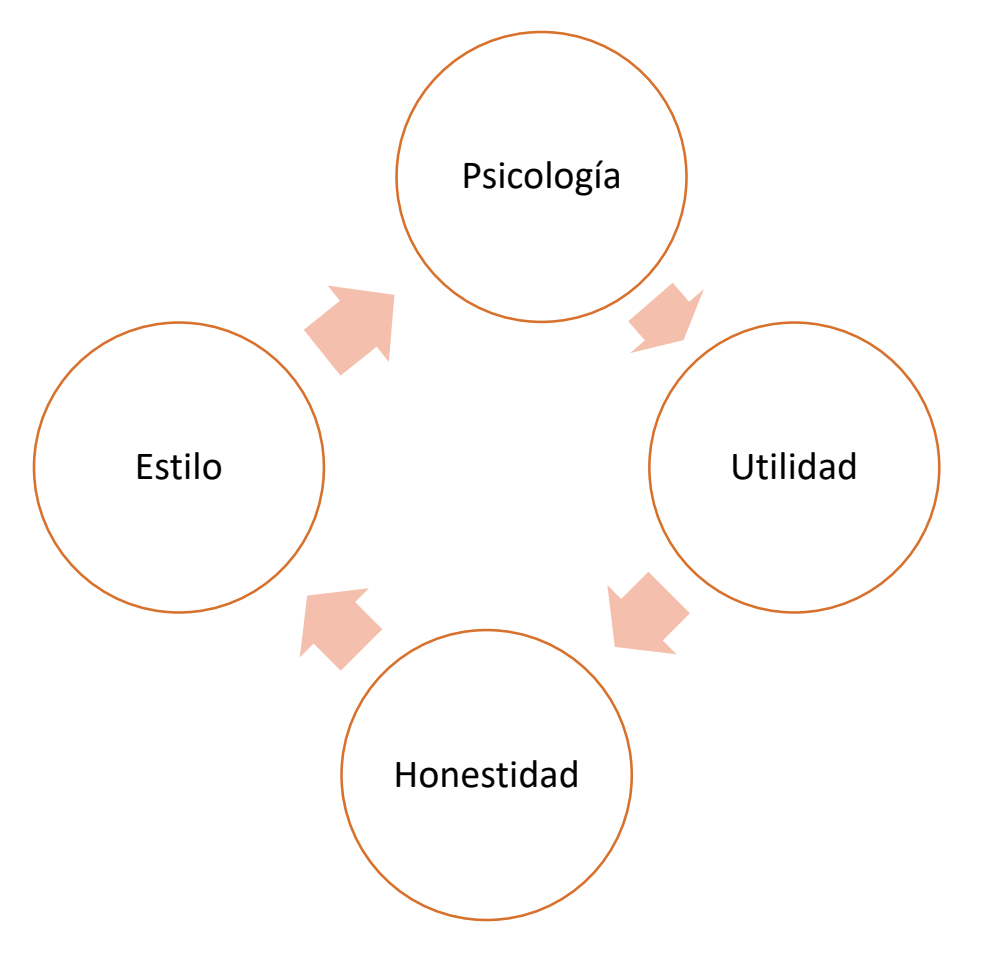

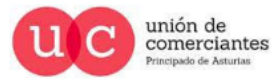

**Qi** 

**JUN**reinicia

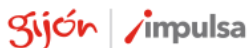

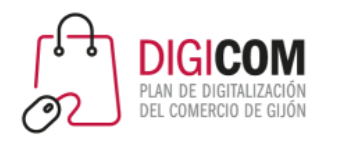

### Los 4 principios del copywriting Psicología

Si tenemos que "tocar" las emociones de las personas que vean nuestros vídeos debemos saber:

- Cómo piensan
- Cómo sienten
- Cómo deciden
- Qué quieren
- Qué temen
- Qué les apasionan
- Qué emoción está detrás de lo que buscan con tu producto/servicio

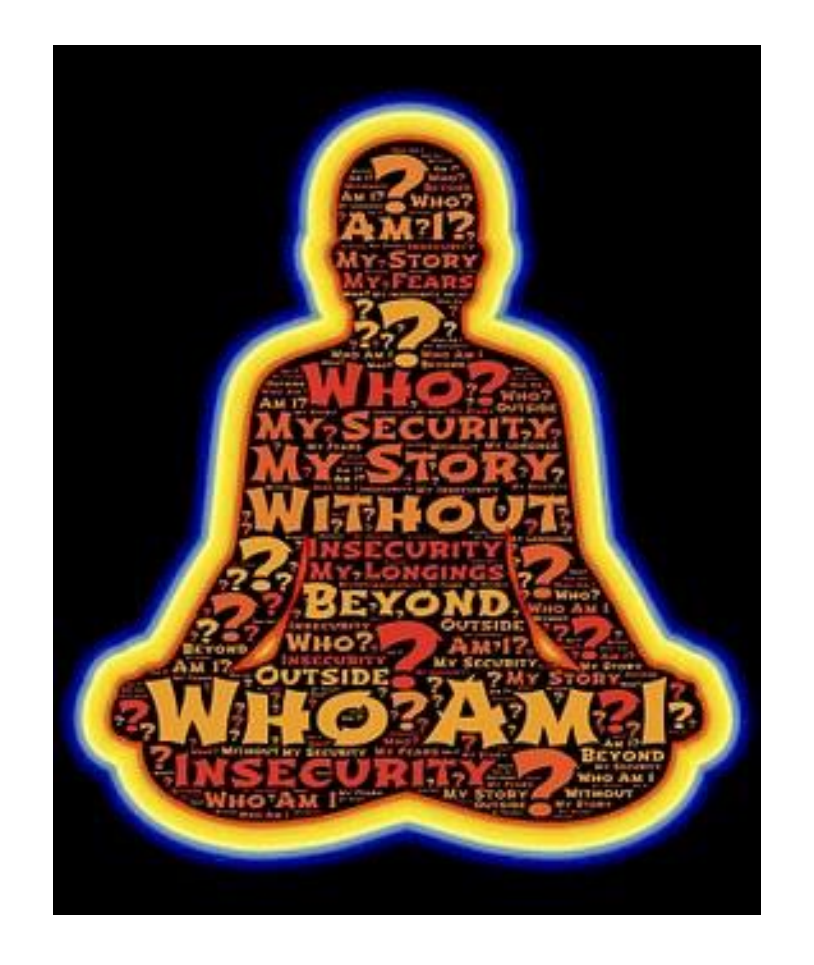

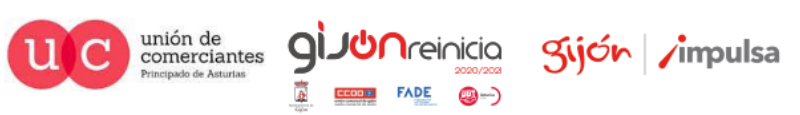

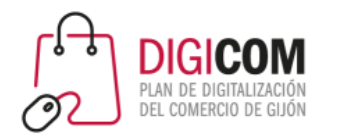

### Los 4 principios del copywriting Honestidad

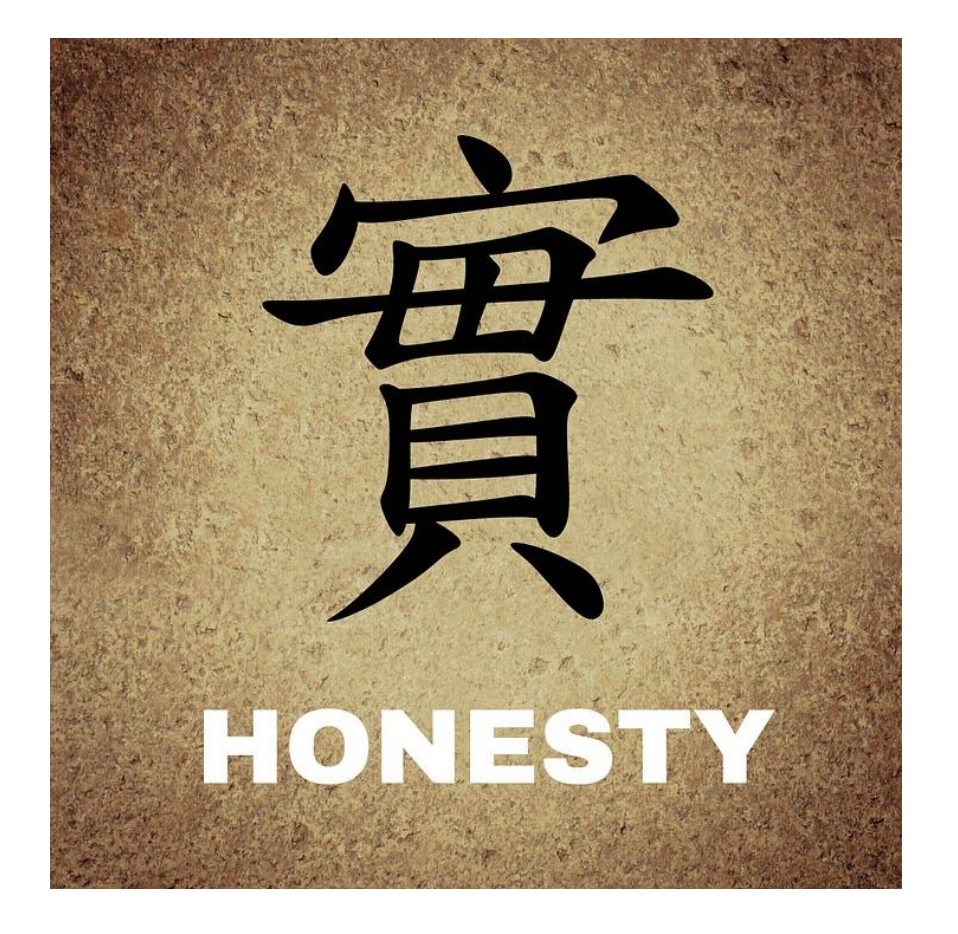

No prometas cosas que no puedes dar.

- No pretendas dar una imagen de lo que no eres
- Nunca mientas
- Respeta a quien te lee: no le hagas perder el tiempo

unión de<br>comerciantes

Q

**JUN**reinicia

Kijón /impulsa

• Gánate su confianza

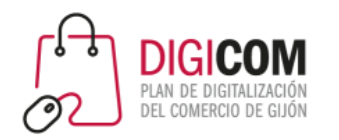

### Los 4 principios del copywriting Utilidad

Los vídeos deben ser útiles y aportarle valor a quien los vea.

- ¿Resuelve un problema?
- Está clara su finalidad
- ¿Responde a una búsqueda?
- ¿Tiene información relevante?

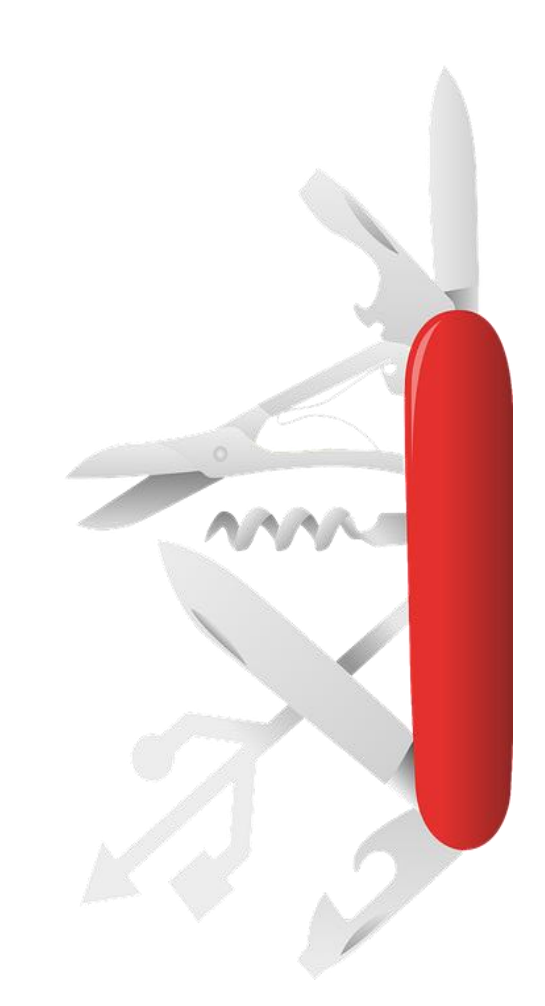

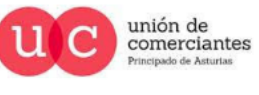

**QI** 

**JUN**reinicia

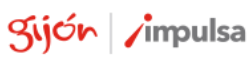
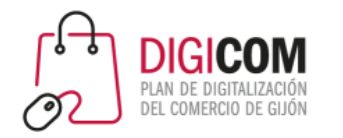

### Los 4 principios del copywriting Estilo

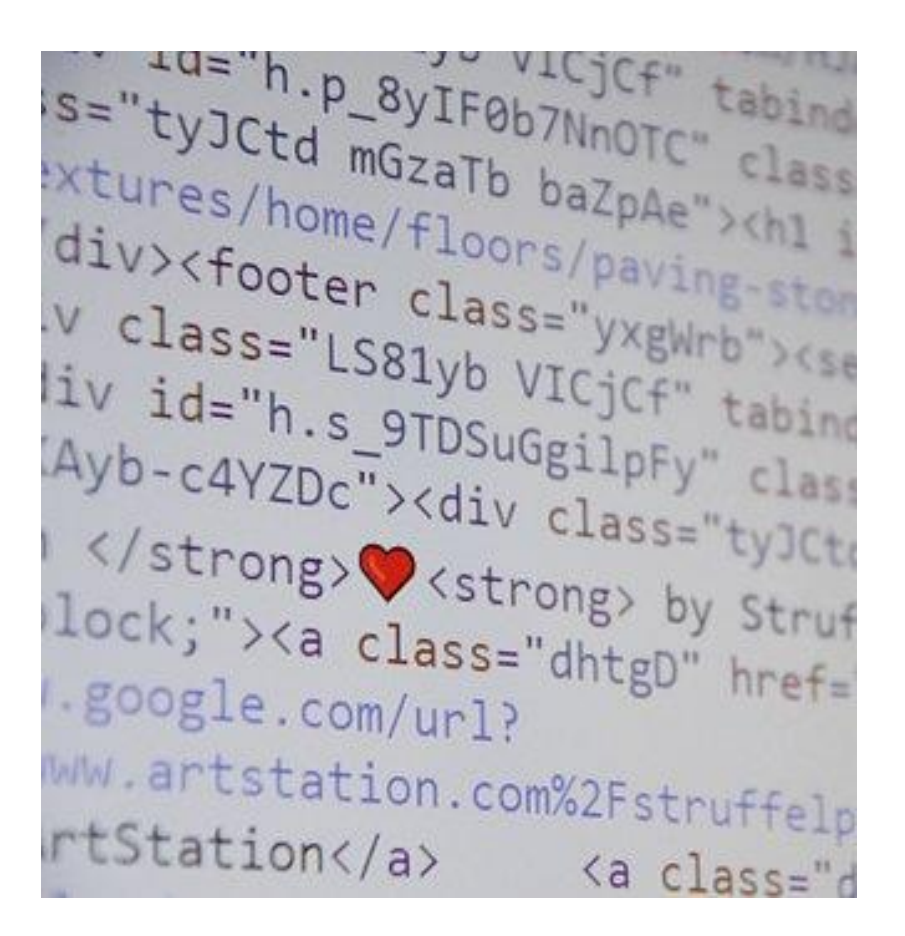

El estilo de escritura con copywriting debe tener en cuenta tanto la forma, como el contenido.

- Titulares
- Simplicidad, cercanía
- Claridad, brevedad
- Naturalidad
- Adaptar el lenguaje a tu cliente objetivo
- Organización
- Estilo personal: exprésate como hablas

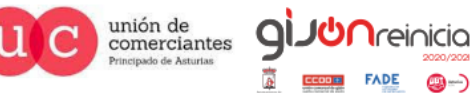

Kijón / impulsa

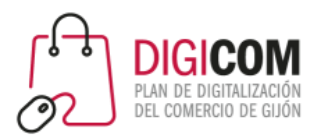

## Conceptos básicos sobre vídeo

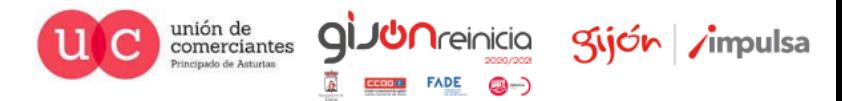

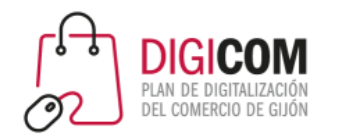

#### Conceptos básicos Formatos

#### **MP4**

La mayoría de los dispositivos y plataformas digitales son compatibles con MP4, lo que lo convierte en el formato de video más universal. El MP4 también puede almacenar archivos de vídeo, archivos de audio, texto e imágenes fijas. Además, pueden conservar una alta calidad de vídeo mientras mantienen archivos de tamaño relativamente pequeño.

#### **MOV**

Desarrollado por Apple, MOV es el formato de video diseñado específicamente para QuickTime Player. Pero como hay una versión de QuickTimePlayer para Windows, MOV también es compatible con Windows. El formato de vídeo MOV puede almacenar efectos de audio, texto y vídeo, pero como su calidad suele ser tan alta, ocupa más espacio.

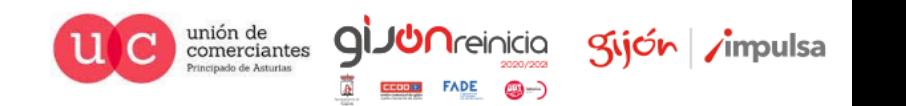

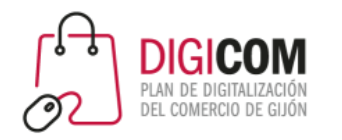

#### Conceptos básicos Formatos

#### **FLV**

FLV es un formato de vídeo de tamaño reducido, desarrollado por Adobe Systems, hecho para ser accesible por Internet sin necesidad de download de vídeo. Por su estándar, muchos reproductores de vídeo no reproducen contenidos en este formato.

#### **AVI**

Uno de los formatos de vídeo más antiguos que existen, AVI fue desarrollado por Microsoft en 1992. El formato de vídeo AVI es compatible con Windows, Mac y Linux y con la mayoría de navegadores web.

Tiene una calidad alta, el tamaño del archivo de formato de vídeo AVI es grande, lo que es más propicio para que las personas almacenen en sus computadoras que para transmitir o descargar.

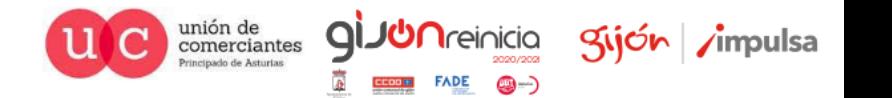

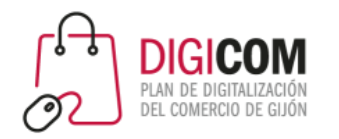

# Conceptos básicos

Relación de aspecto

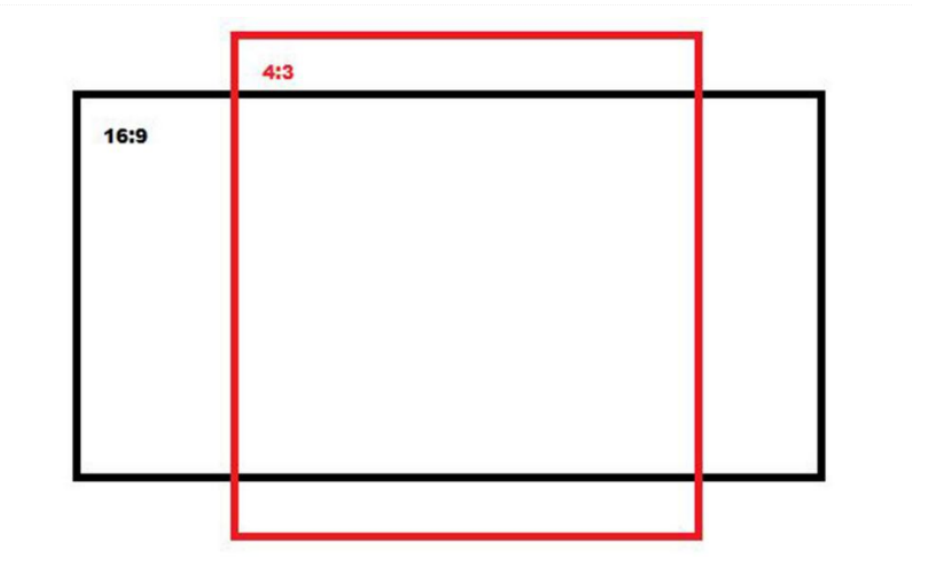

La relación de aspecto de una imagen o video es la proporción entre su ancho y su altura.

Se calcula dividiendo el ancho por la altura de la imagen visible en pantalla, y se expresa normalmente como X:Y.

Por ejemplo, un cuadrado es 1 : 1; un rectángulo donde el ancho es el doble del alto se expresaría 2:1 , etc.

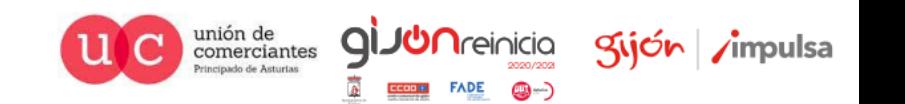

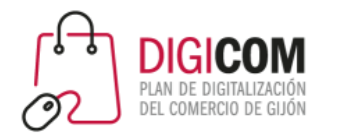

## Conceptos básicos

Relación de aspecto

Si es 16:9 1600 x 900 px 2000 x 1125 px

Relación y tamaño en pixeles

Si es 4:3 1000 x 750 px 1024 x 768 px 1280 x 1024 px

Si es 1:1 8000 x 800 px 1000 x 1000 px

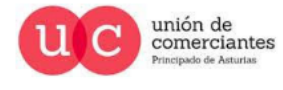

Q

**UN**reinicia

@-)

gijón impulsa

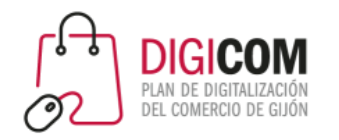

Instagram es muy estricto con la configuración de vídeo. Si utilizas un programa de edición y tienes problemas, asegúrate que estás exportando los vídeos con esta configuración:

- Formato de vídeo mp4
- Video codec libx264
- Bit rate/calidad 5Mb/s
- Relación de aspecto Entre 4:5 y 1.91:1 (Esto es, si divides el ancho entre el alto tienes que obtener un valor entre 0.8 y 1,91)
- Audio codec aac
- Sample rate 44100
- Channels 2
- Bit rate  $64 128$  kb/s

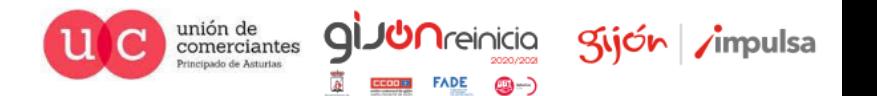

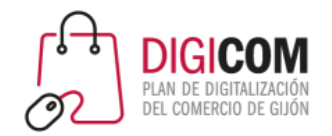

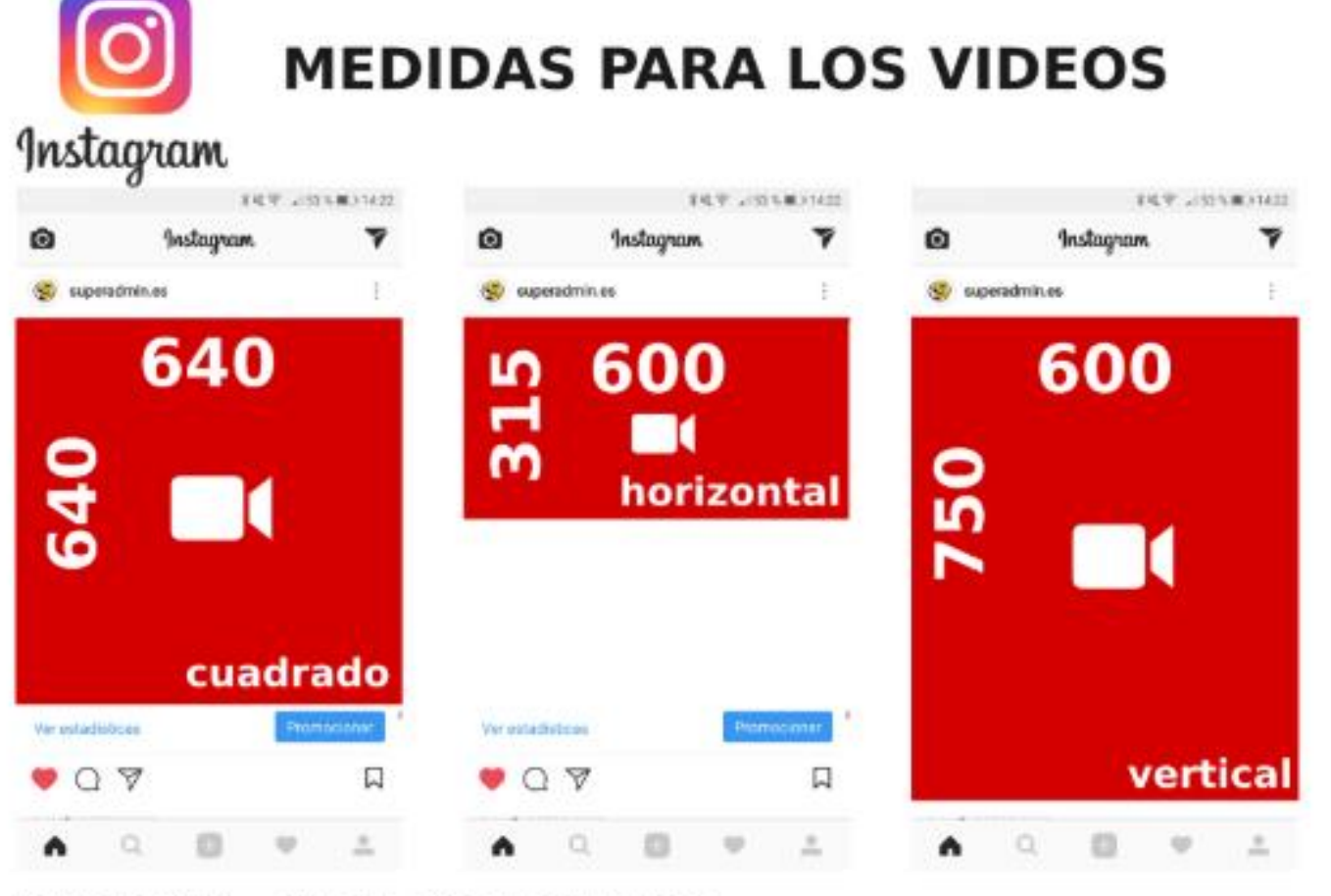

#### **DURACIÓN - DE 3 A 60 SEGUNDOS**

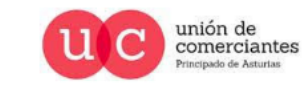

**GIJUN**reinicia

**FADE** 

@-)

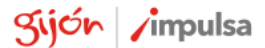

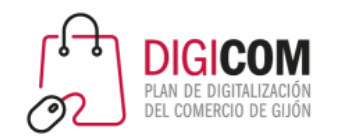

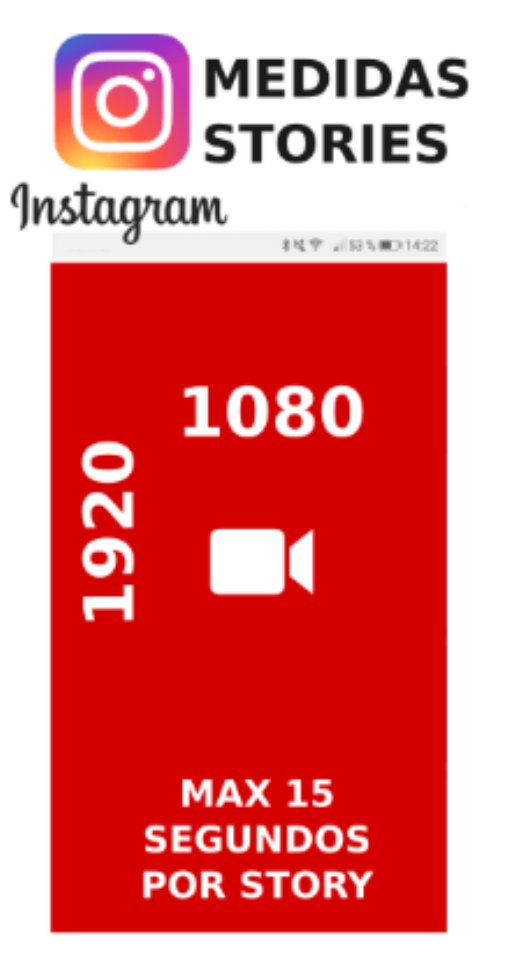

Tamaño 1080 x 1920 px

Duración Hasta 15 segundos por cada historia. No hay límites al número de historias y desaparecen al cabo de 24 horas.

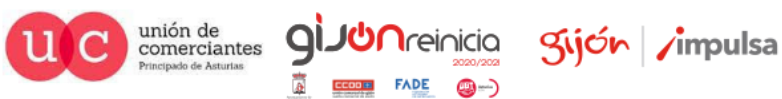

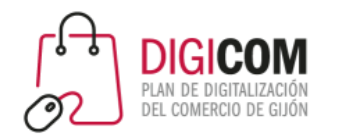

## Instagram TV

Formato mp4 en posición vertical con una relación 9:16 es decir el formato más común en el que graban las camaras HD ready pero puesta en posición vertical.

**Duración** Entre 15 segundos y 10 minutos y el tamaño máximo del fichero es de 650MB (0,65GB).

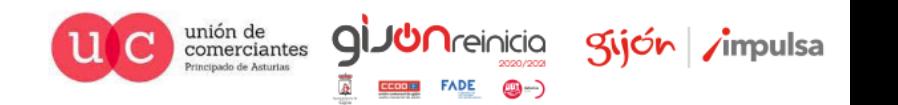

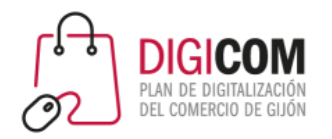

### Video para Youtube

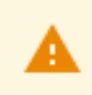

Debes ser el propietario de los derechos de autor o el representante autorizado del propietario de los derechos de autor de todos los archivos de vídeo y audio que subas a YouTube.

Los archivos de vídeo que subes a Youtube deben ser inferiores a 128 GB y de 11 horas como máximo. Hay muchos formatos admitidos, entre ellos los más importantes son: MOV, MPEG, AVI, WMV, FLV, 3GPP, WebM, MP4 y M4V.

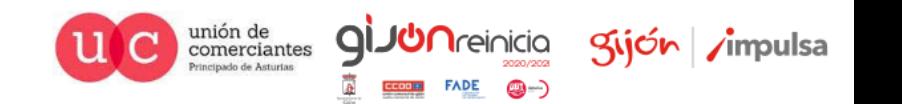

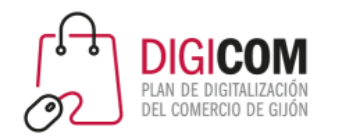

## Video para Youtube

**Formatos video recomendados**

- MPEG-2
- MPEG-4

**Emisión HD a 1080p**

**Formatos de audio**

- MP3 (recomendado)
- PCM
- AAC
- FLAC

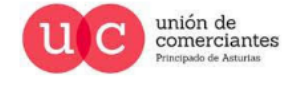

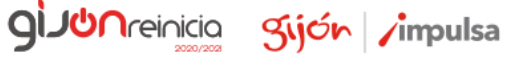

**FADE** 

@-)

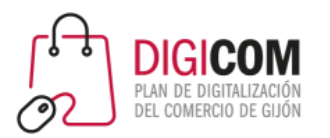

# Recursos para tus vídeos

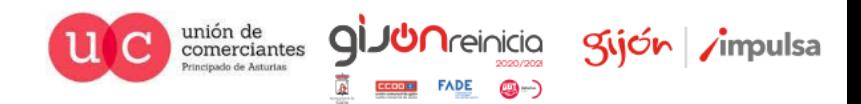

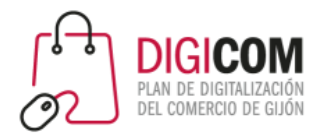

## Recursos disponibles: imágenes

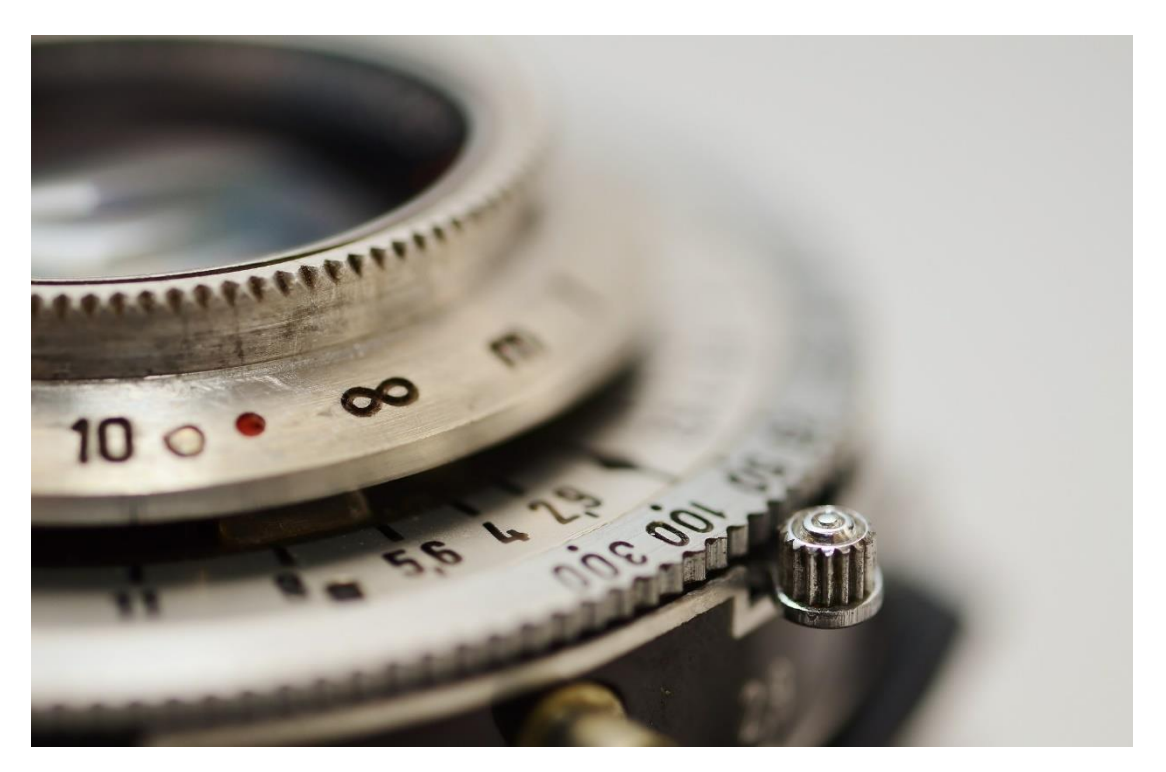

- **[Bancos de imágenes gratuitos: los mejores 73 sitios](https://www.canva.com/es_mx/aprende/73-bancos-imagenes-gratuitos/)**
- [Los 23 mejores bancos de imágenes gratis y de uso libre en 2020](https://blog.hubspot.es/marketing/imagenes-gratis-y-fotos-libres-de-derechos)

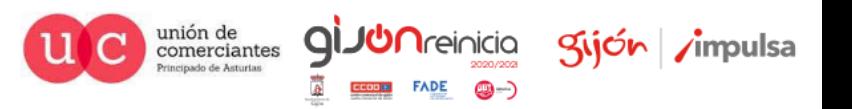

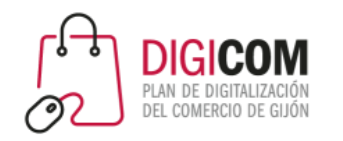

## Recursos disponibles: audio

- [http://www.bensound.com](http://www.bensound.com/)
- [http://www.freesound.org](http://www.freesound.org/)
- [http://dig.ccmixter.org](http://dig.ccmixter.org/)
- <https://www.youtube.com/audiolibrary/music>
- [http://audionautix.com](http://audionautix.com/)
- [https://www.freemusicprojects.com](https://www.freemusicprojects.com/)

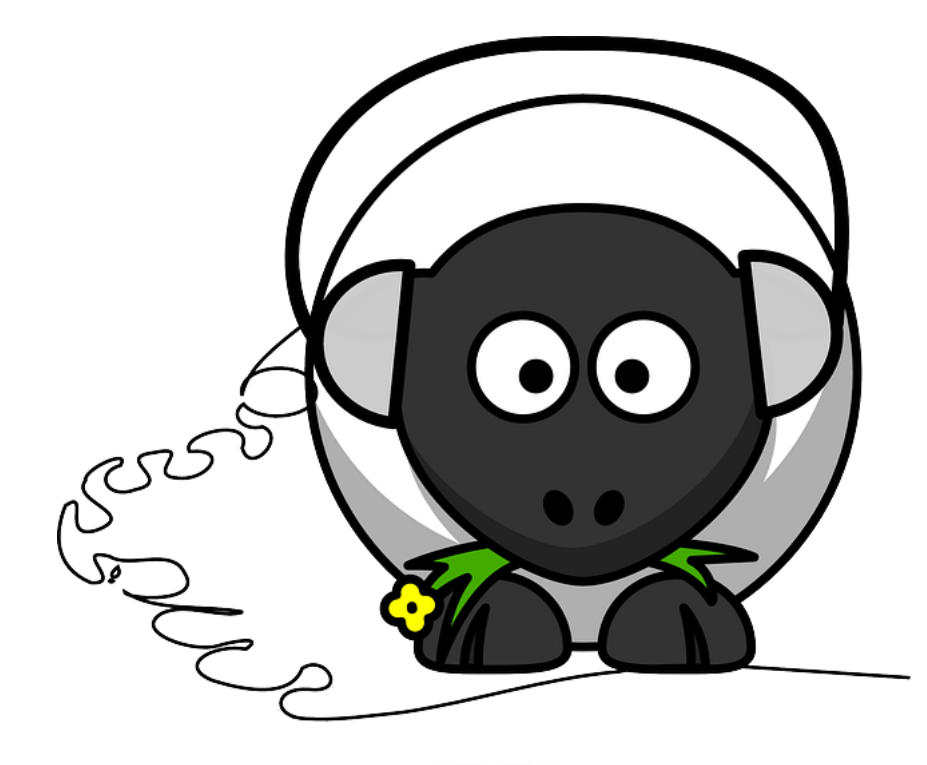

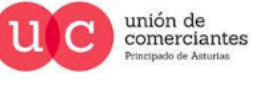

QI.

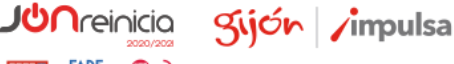

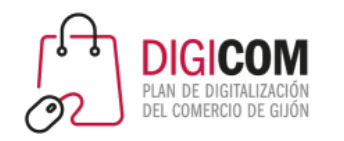

## Recursos disponibles: video

- [https://videos.pexels.com](https://videos.pexels.com/)
- [https://www.pixabay.com](https://www.pixabay.com/)
- [http://www.wedistill.io](http://www.wedistill.io/)
- [https://www.videezy.com](https://www.videezy.com/)
- [https://www.videvo.net](https://www.videvo.net/)

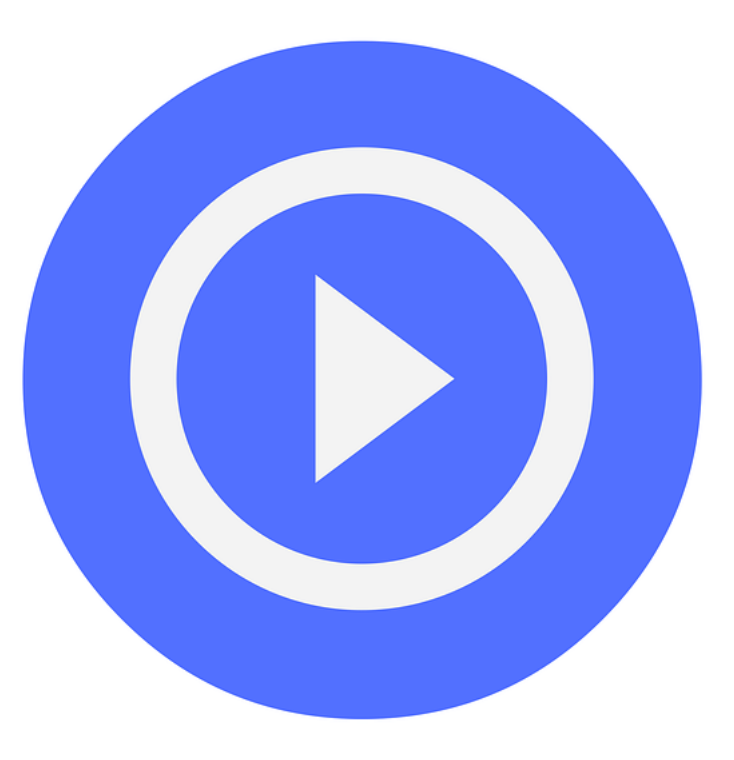

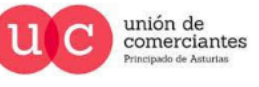

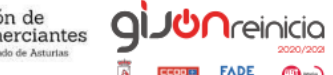

@-)

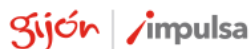

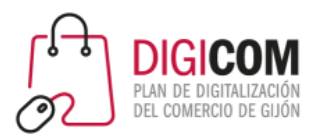

# Tipos de vídeo

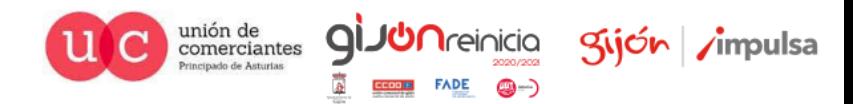

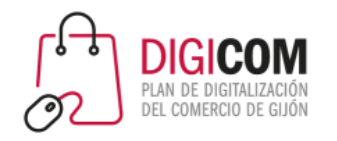

# Tipos de vídeo

Animaciones y diapositivas

https://www.youtube.com/watch?v=vCaDyMUCQGY&t=1s

Screencast

https://www.youtube.com/watch?v=WDba6TqXlpg

Vídeos de productos

https://www.youtube.com/watch?v=pIRugP9xkIQ

Videotutoriales / cómo se usa

https://www.youtube.com/watch?v=4kUjCVLpgtk

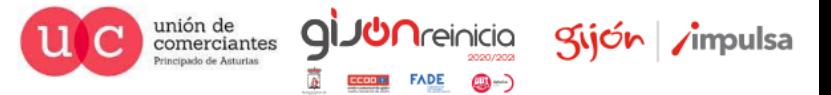

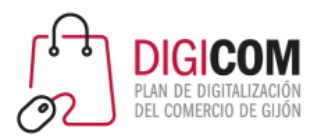

## Material necesario

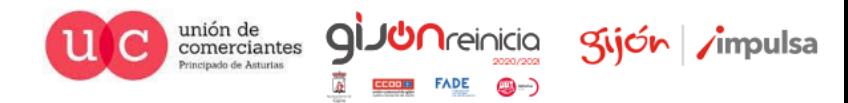

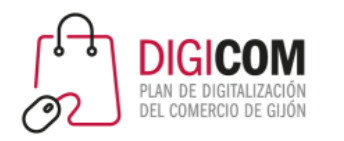

## Material mínimo

- Un móvil con una cámara que sea capaz de grabar vídeo con una calidad mínima.
- Un micrófono para el móvil (nos vale algo básico)
	- Los auriculares con micrófono que casi siempre vienen con el móvil
	- Unos auriculares bluetooth
	- Micrófonos de corbata específicos
	- Micrófonos externos direccionales
- Un trípode o soporte para estabilizar el móvil
- Alguna fuente de luz (flexos, focos … )

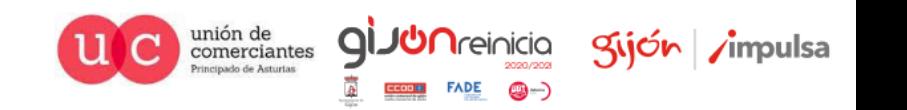

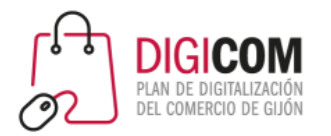

ŋ O  $Leg: 200mm$ Head: 50mm

Bearing: 1200g

projector, DSLR

For Mobile phone, Digital camera, Webcam, Mini

> ntasea MAKE IT DIFFERENT

### Trípodes y soportes

#### Estabilizadores

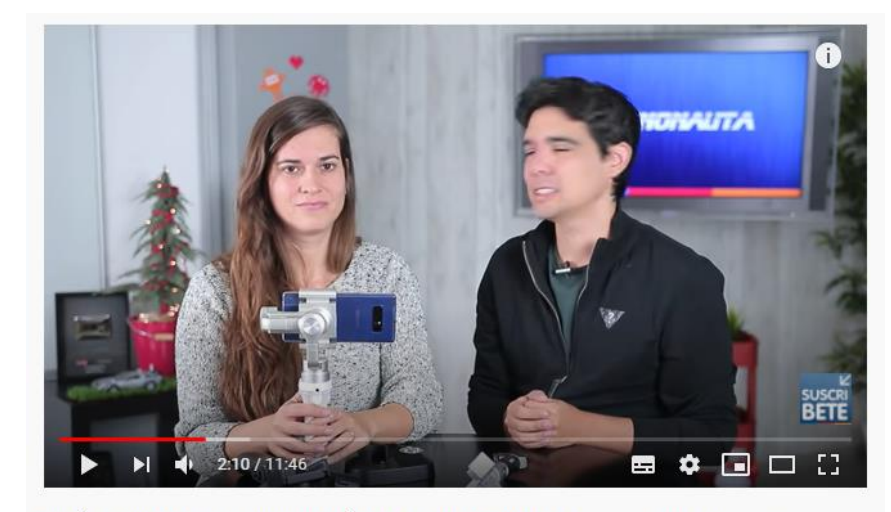

QUÉ ESTABILIZADOR DE TELÉFONO COMPRAR?? Mejores Gimbals para Smartphones del mercado

565.621 visualizaciones 12.062  $\blacksquare$  542  $\blacktriangle$  COMPARTIR  $\equiv$  4 GUARDAR ...

https://www.youtube.com/watch?v=IG8PMLhXbyI

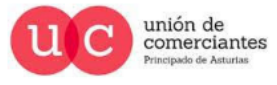

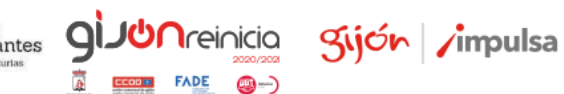

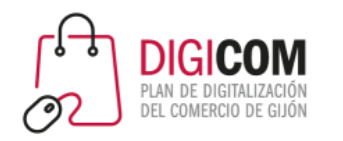

- Necesitaremos algún software de edición de vídeo. Este proceso es mucho más cómodo en PC. Algunas opciones gratuitas:
	- **Windows Movie Maker** (versiones antiguas de Windows pero que aún es posible conseguir e instalar)
	- Editor básico de Windows 10 integrado en Fotos.
	- Kaden Live: Editor de vídeo gratuito y de código abierto, fácil de usar y compatible con Windows, Mac y Linux.<https://kdenlive.org/es/descargar/>
- Para grabar screencast: OBS Studio.

También existe software de edición profesional, como Adobe Premiere: con muchas más opciones que los anteriores, requiere más tiempo de aprendizaje y supone la inversión en licencias.

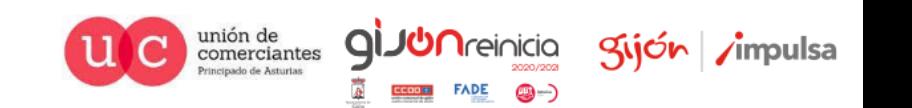

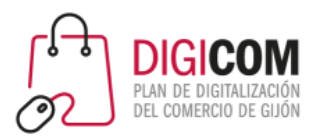

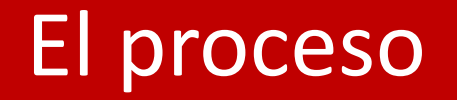

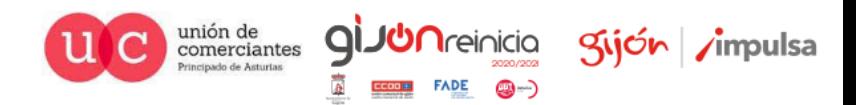

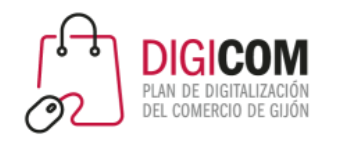

1. El plan

- Antes de ponerte a grabar o a montar tu vídeo, debes tener un plan:
	- Haz o piensa un pequeño **guión** antes de comenzar.
		- ¿Qué vas a contar?
		- ¿A quién te vas a dirigir?
		- ¿Con qué finalidad?
		- ¿Dónde lo vas a publicar?
	- Recopila los recursos necesarios
		- Imágenes de calidad suficiente
		- Vídeos (propios y/o de stock)
		- Música de fondo
		- Locución

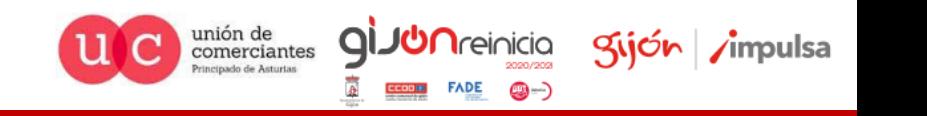

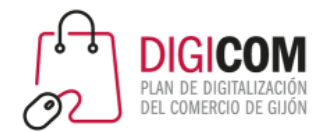

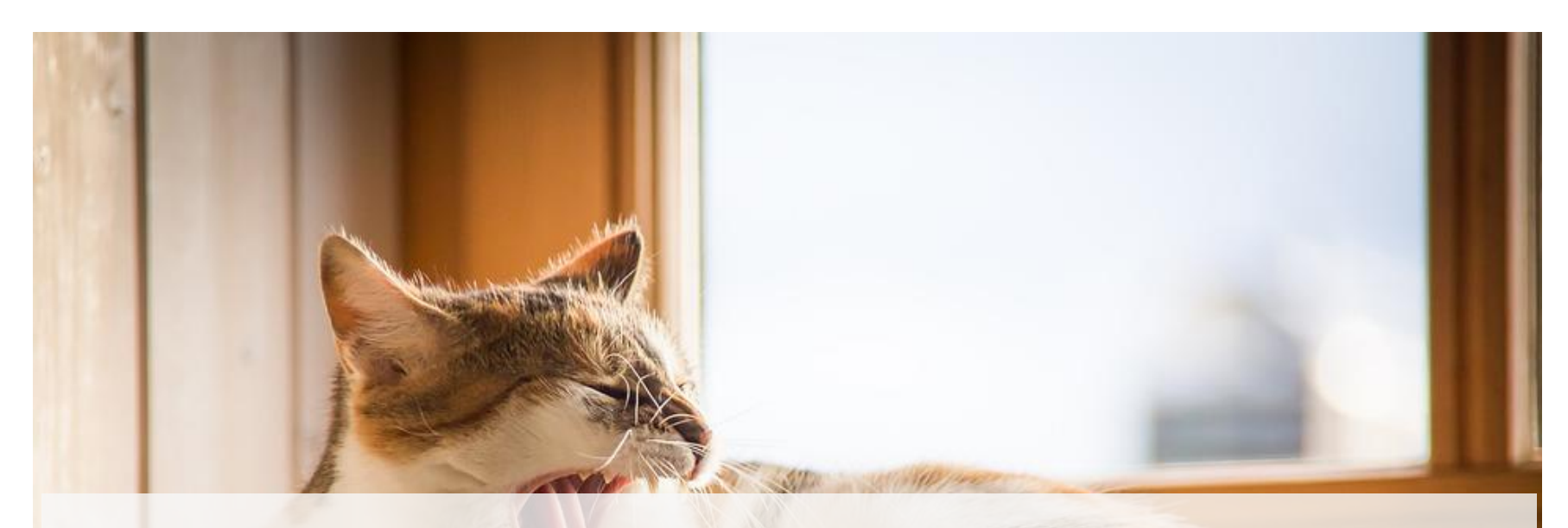

# Uno de los mayores peligros de la publicidad no es que engañe a la gente, sino que la aburra hasta la muerte

*Leo Burnett - Publicista*

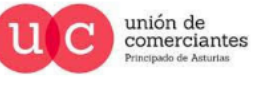

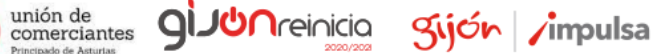

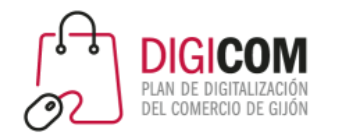

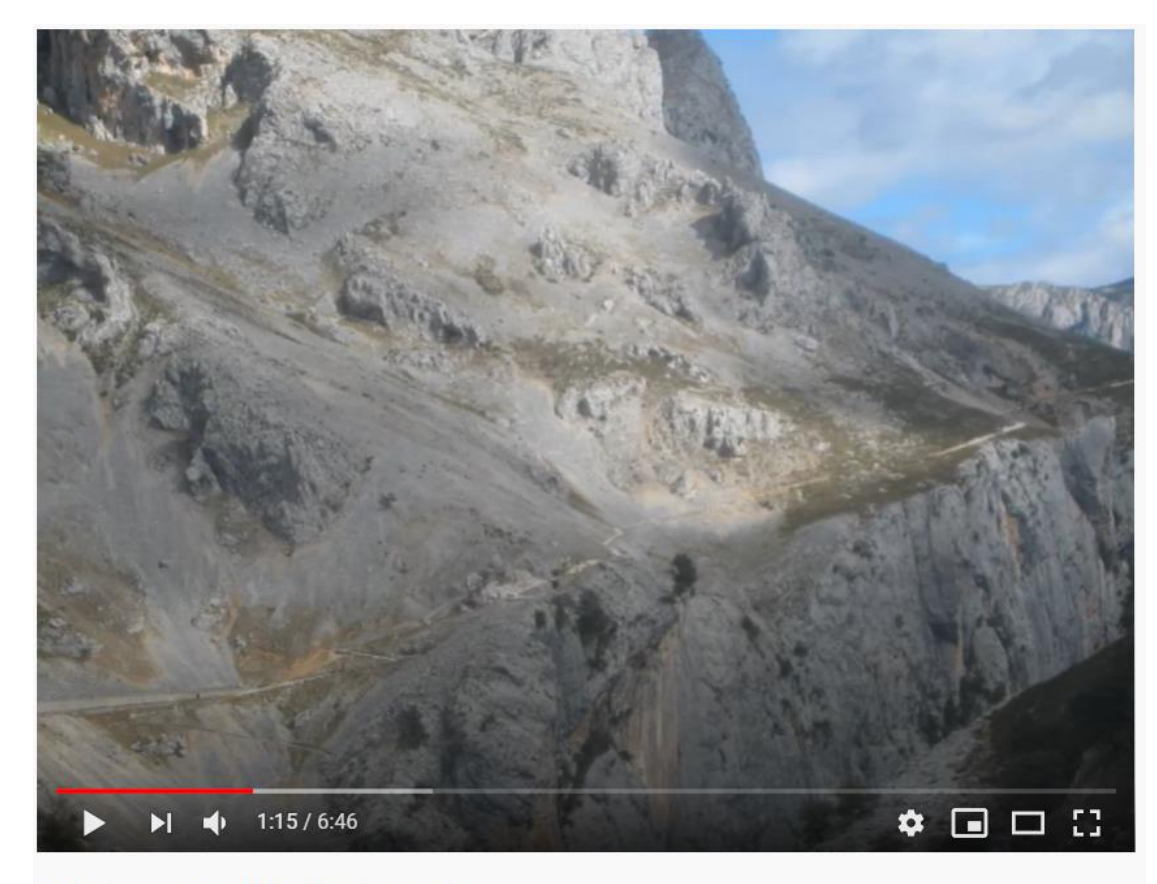

LA RUTA DEL CARES EN FOTOS

https://www.youtube.com/watch?v=FqTCMkc9h7g

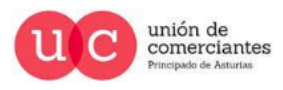

**giuun** reinicia

FADE

@-)

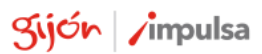

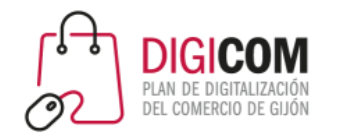

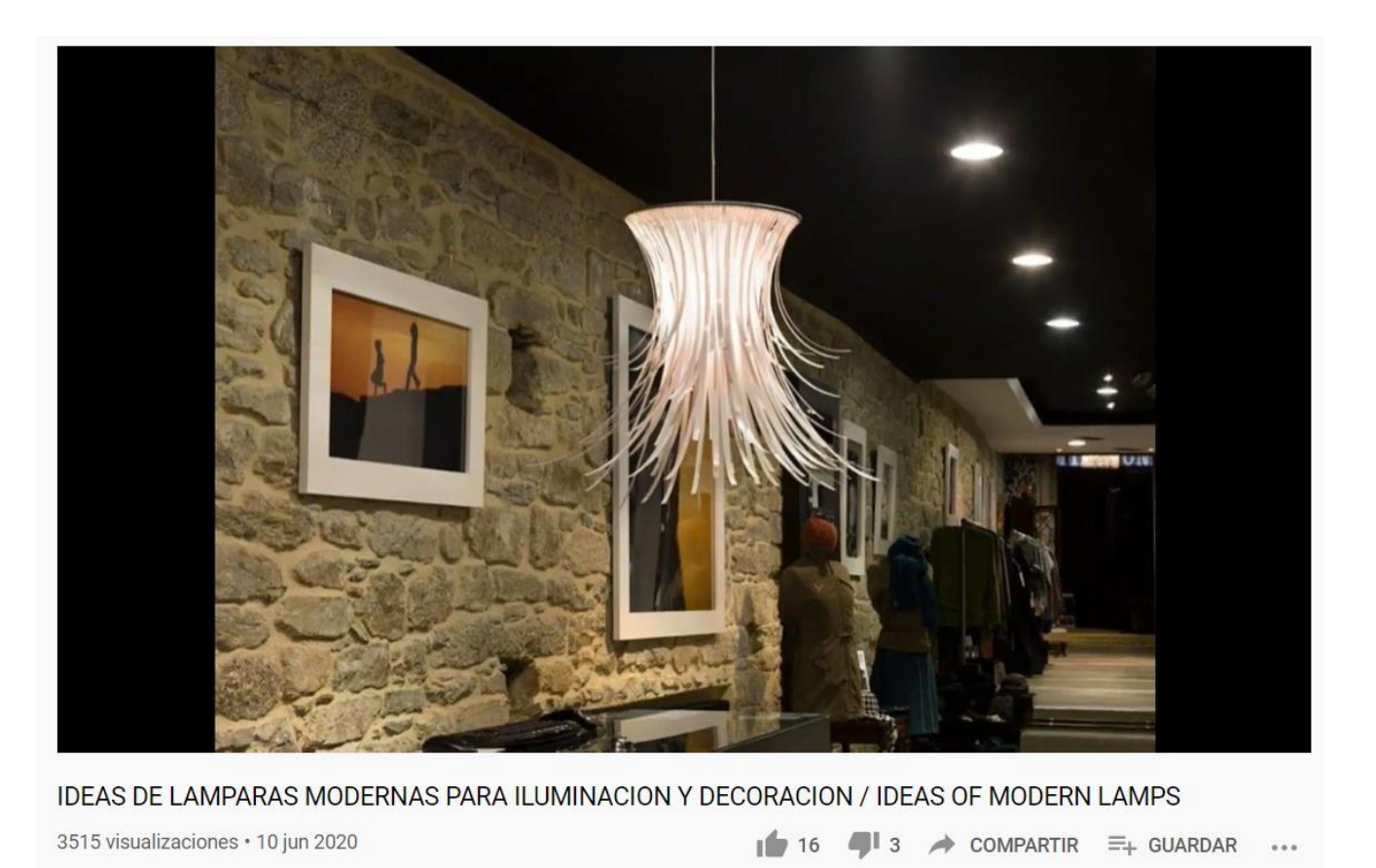

https://www.youtube.com/watch?v=XNG4cUOOPcE

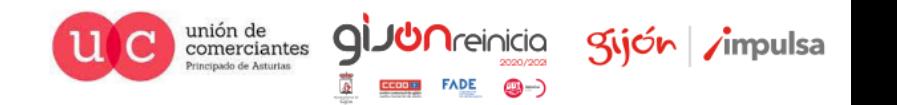

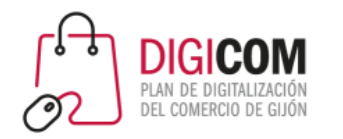

1. El plan

- El guión no necesita ser nada muy complejo, pero si lo haces antes, lo siguiente será mucho más fácil. Por ejemplo:
	- Presentar una nueva silla para coche para bebés.
	- Destacar que puede irse adaptando a medida que el bebé crece.
	- No olvidar decir que también se puede montar sobre las ruedas y convertirse en una silla de paseo.
	- Destinado a futuros papás primerizos.
	- 1. Empiezo yo hablando a cámara con la silla en la mano.
	- 2. Enfocamos sobre la silla, y la manipulamos para mostrar cómo funciona todo
	- 3. La montamos en el coche, para explicar lo fácil que es engancharla.
	- 4. La sacamos y la montamos rápidamente sobre las ruedas para dar un paseo.
	- 5. Vuelvo a hablar a cámara con la silla montada sobre las ruedas, para despedirme e invitarles a visitar la tienda online y contactarme para saber más.

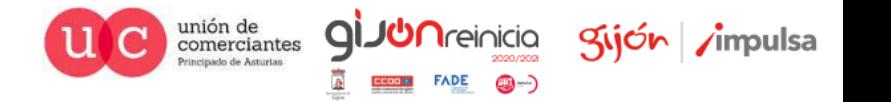

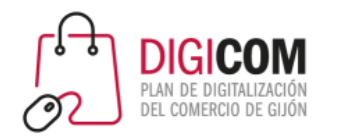

# 2. El proceso

- Podemos grabar los vídeos en distintos "trozos" para luego montarlos y grabar el audio por separado. Esto hará más fácil la grabación, si no tenemos mucha experiencia, ya que evitaremos errores y tener que volver a empezar o sufrir el "miedo escénico" durante el rodaje.
- También podemos grabar previamente el audio, o escribir previamente lo que vamos a decir, ya que esto nos ayudará a saber qué videos necesitaremos.

Un ejemplo: https://www.youtube.com/watch?v=HkN5M-9DNgA&t=1s

• Podemos mezclar fotos (propias o del fabricante), con vídeos grabados por nosotros mismos, vídeos de stock.

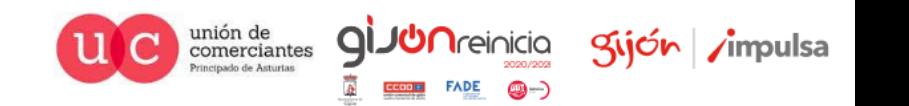

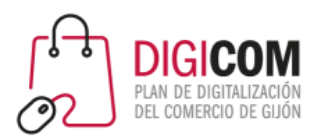

# Un caso práctico: presentación de un producto

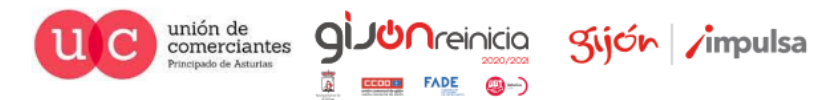

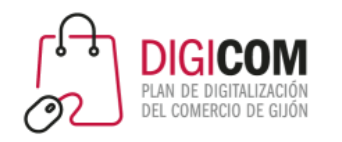

# Caso práctico

• Si queréis utilizar los mismos vídeos y audio que voy a utilizar yo en el ejemplo, podéis descargarlos desde aquí

#### [https://drive.google.com/drive/folders/1cTWYo9AnS5Uj4l\\_m24szvwOPOZrU\\_J\\_V?usp=sharing](https://drive.google.com/drive/folders/1cTWYo9AnS5Uj4l_m24szvwOPOZrU_J_V?usp=sharing)

- Todos los vídeos pesan más de 1GB, así que te recomiendo descargar de 1 en 1, empezando por el primero, para poder ir trabajando mientras se descargan los demás, sobe todo si tienes una conexión a Internet lenta.
- Para empezar, necesitarás
	- El archivo "audio vídeo trípode.mp3"
	- El vídeo 1-Intro.mp4

El resto los iremos incorporando en orden

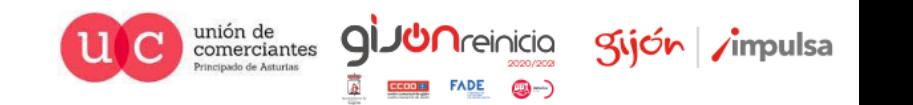

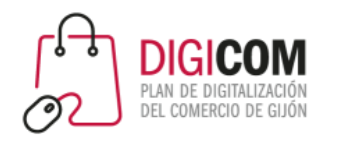

# El "Guión"

- Presentar un trípode pequeño y ligero a personas a las que guste el senderismo y la fotografía.
- Destacar su tamaño, poco peso y que a pesar de eso es estable para cámaras ligeras.
- Destacar que sus patas se abren y el soporte central se puede invertir, para hacer fotos a ras de suelo.
- Ver que se puede convertir en monopie.
- Usaré formato horizontal para usar en la tienda online, en Youtube y en Facebook

#### Cómo lo haré:

- 1. Escribiré primero lo que voy a decir, para grabar el audio de manera independiente del vídeo.
- 2. Grabaré los vídeos necesarios para mostrar en cada una de las partes del texto.
- 3. Haré el montaje final usando KdenLive

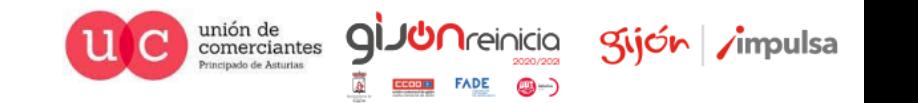

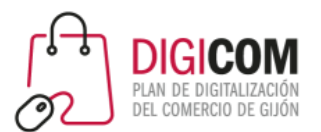

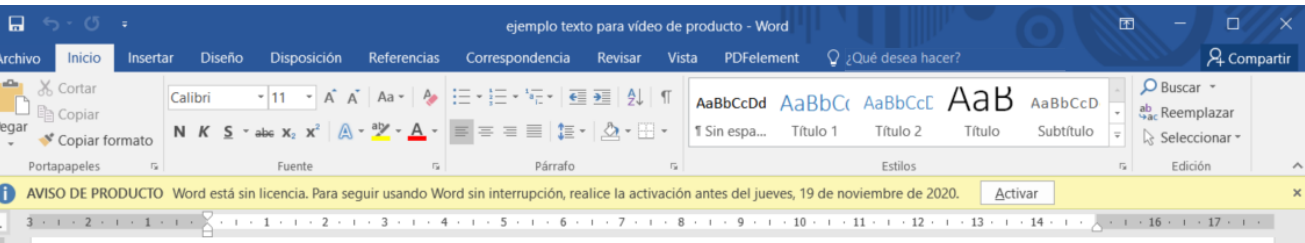

#### Voy a enseñaros mi nuevo trípode!

Es un trípode ligero y pequeño, pero que da una estabilidad muy buena para cámaras que no pesen demasiado. ¡¡Ideal para llevárselo de senderismo o de ruta!! Podrás sujetarlo con comodidad en la mochila y no te supondrá demasiado peso extra.

Como veis, viene con su propia bolsa de transporte, y en el interior, además de las instrucciones trae una llave allen para ajustar algunas de sus partes, y un tornillo que permitirá convertirlo en un monopié. ¡¡luego os lo enseño!!

Como veis, también trae una fundita de tela protegiendo la rótula.

La zapata se extrae soltando un tornillo, y se sujeta en la cámara con facilidad gracias a la pestaña que tiene en su parte inferior.

Plegado es muy pequeño, pero extendido totalmente mide más de 1,5 metros. Además tiene otra cosa súper interesante si te gusta hacer macros o tomar fotos desde perspectivas muy bajas, y es que su poste central, se puede extraer y colocarlo en posición invertida para que, junto con la posibilidad de extender sus patas casi totalmente, puedas hacer fotos con la cámara prácticamente a ras de suelo.

Desatornillando esta pata que viene marcada, y extrayendo el soporte central, podemos transformarlo en un monopie. Para esto, necesitaremos el tornillo que sacamos antes de su bolsa de transporte.

#### 1. En un documento de Word escribo lo que voy a decir

El proceso

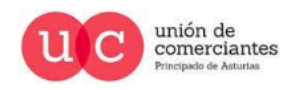

Página 1 de 1 219 palabras [3]

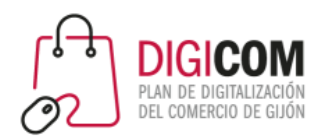

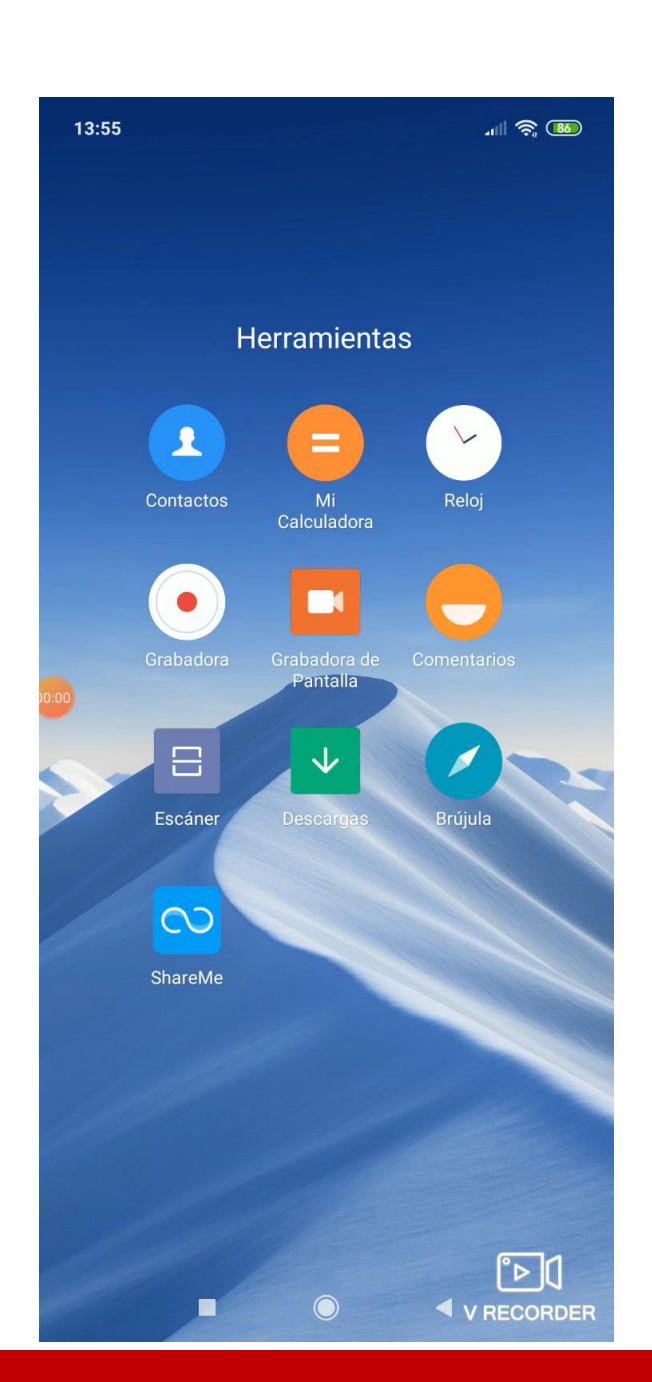

### El proceso

2. Con la grabadora de sonidos del teléfono, grabo la locución de lo que dice el documento.

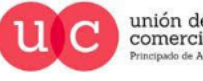

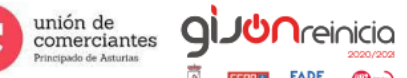

**FADE** 

@-)

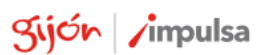

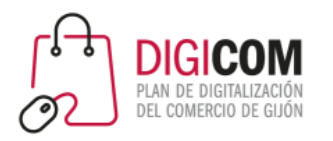

### El proceso

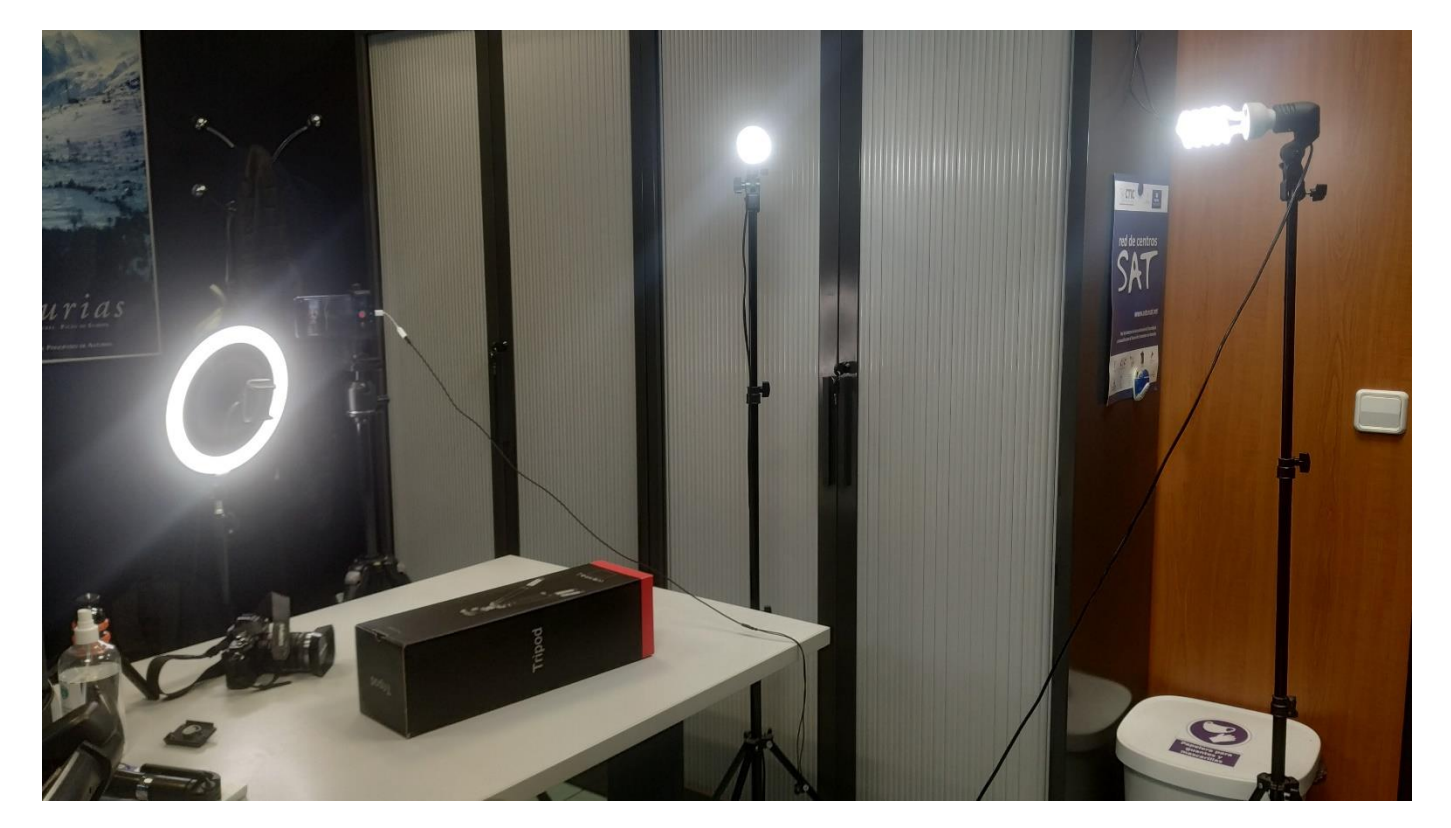

- 3. Grabando los vídeos.
- Montamos un set doméstico con algunas luces y el móvil en un trípode de fotografía normal con un accesorio para móviles

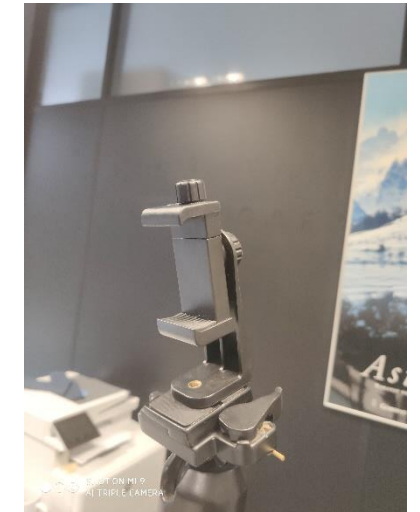

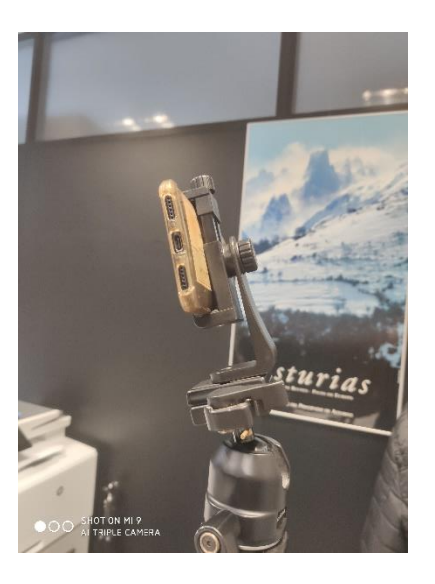

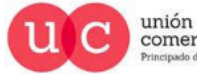

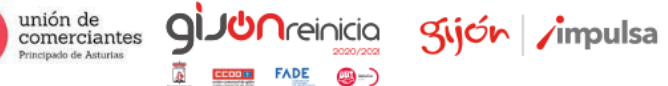

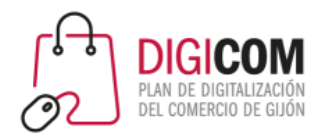

### El proceso

**JUN**reinicia

**FADE** 

© - )

Kijón /impulsa

qi

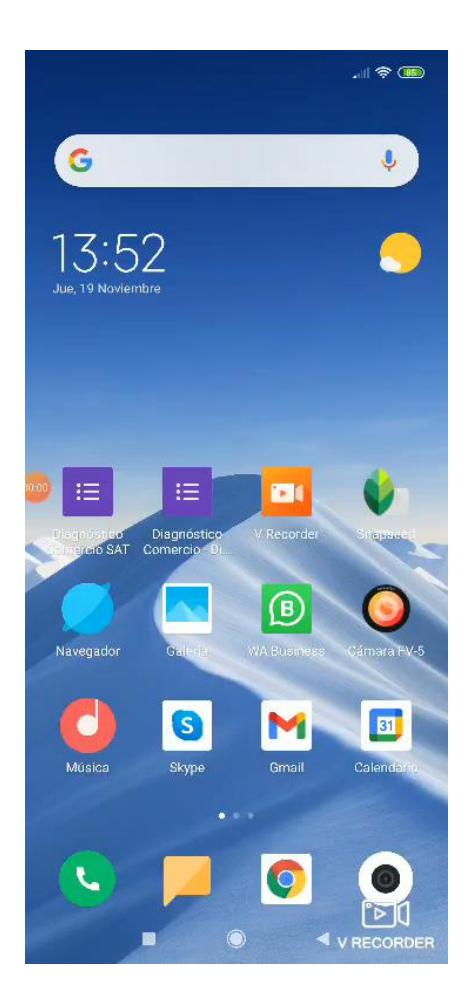

- 4. Pasamos los vídeos al ordenador.
- En este caso, y para no esperar a que se carguen todos en la nube, los copio conectando el teléfono al ordenador por USB. Aprovecho y copio también así el audio que grabé antes con la grabadora de sonidos.

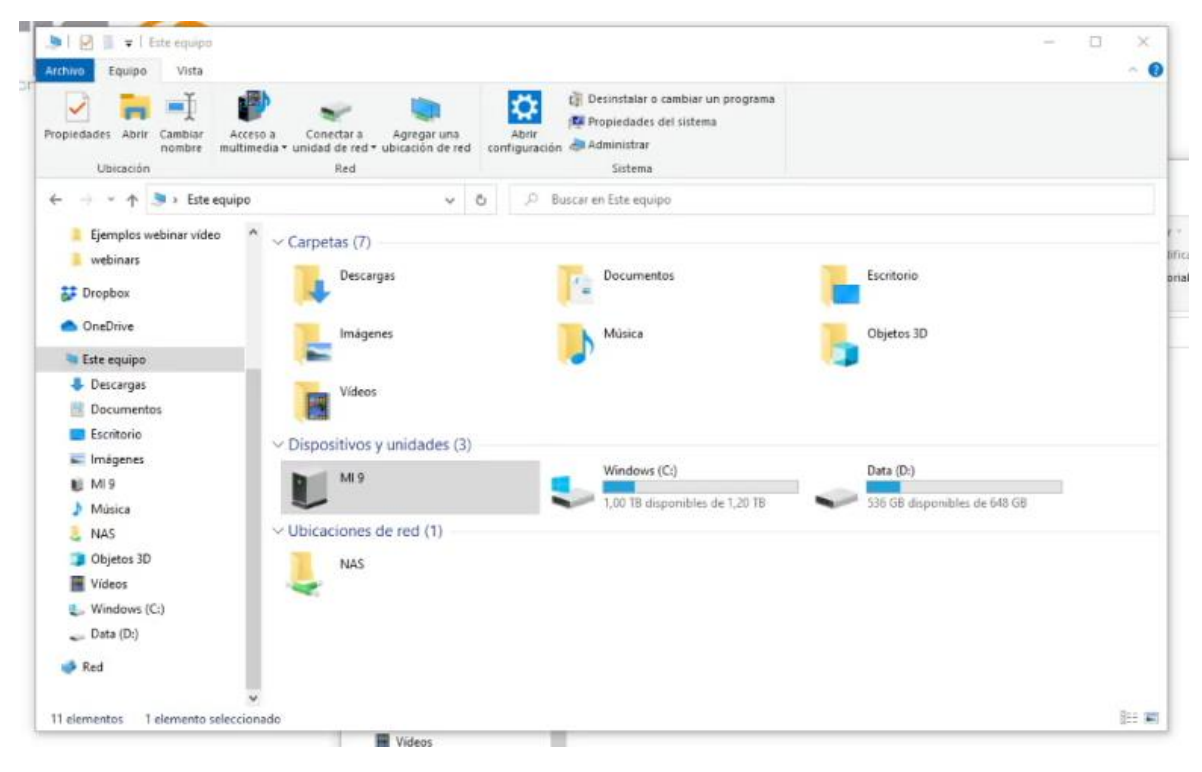

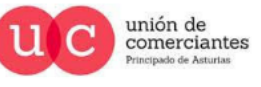
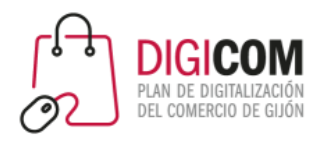

图 MI9 Música **L** NAS Objetos 3D **W** Videos L. Windows (C:)  $Data (D)$ **Red** 

9 elementos

1 elemento seleccionado 221 MB

### El proceso

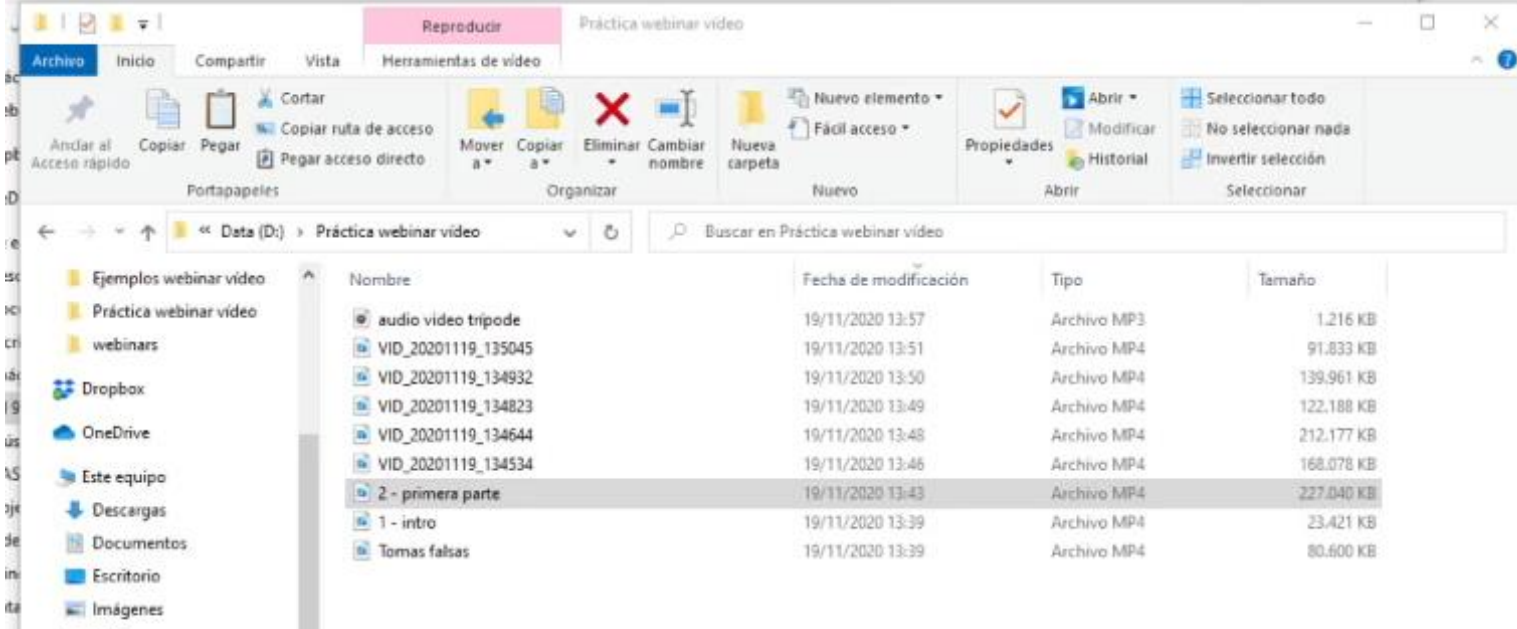

5. Reviso los vídeos para seleccionar / borrar y nombrarlos en relación al texto que tengo grabado.

**Importante**: todos los elementos que vayan a formar parte del vídeo: vídeos, imágenes, audios … deben estar organizados juntos en una misma carpeta antes de añadirlos al editor de vídeos

阻置

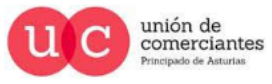

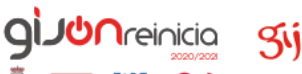

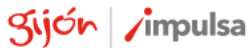

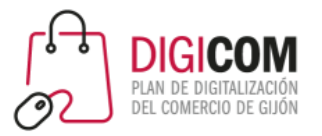

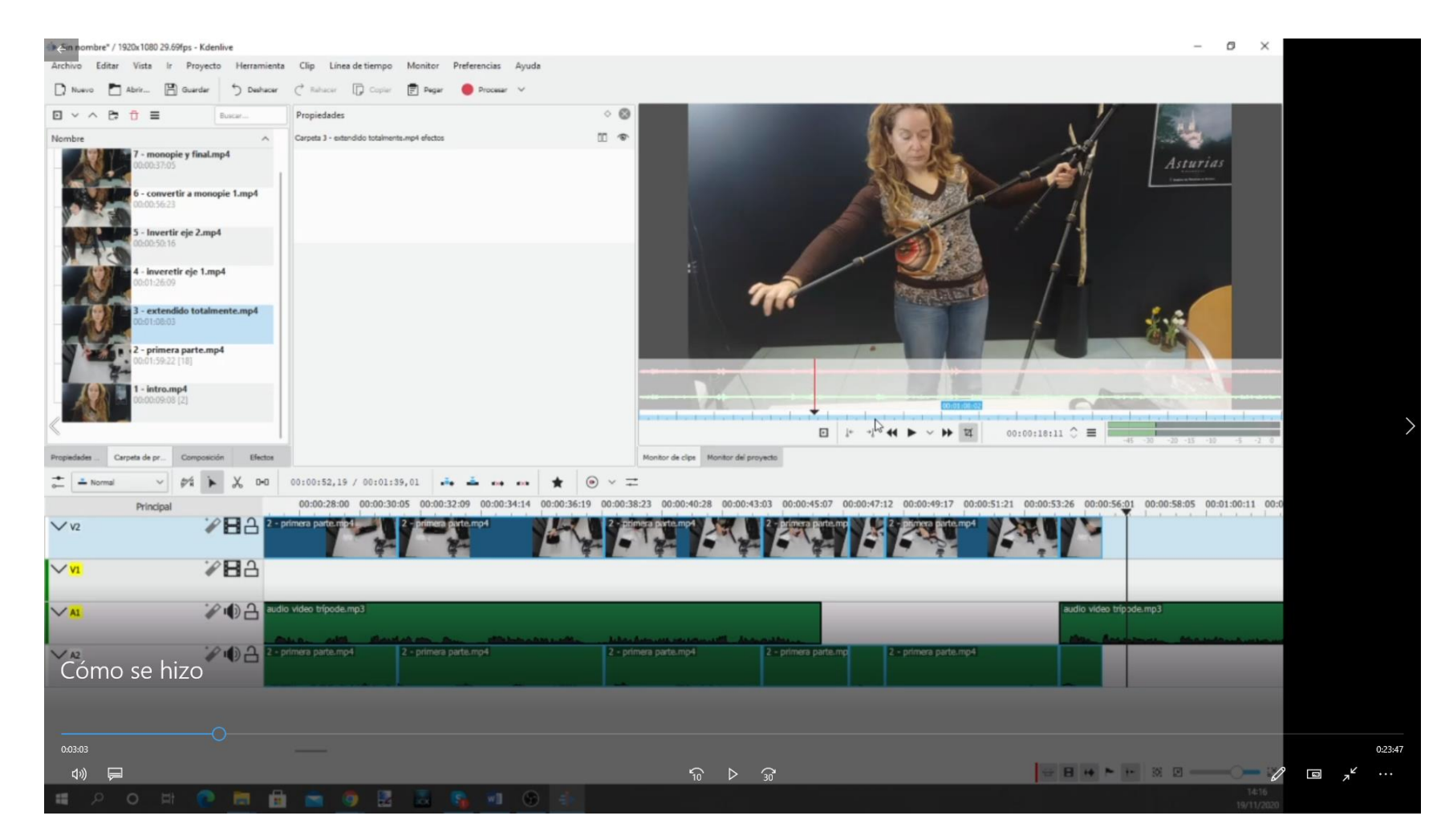

## El proceso

6. jal editor!

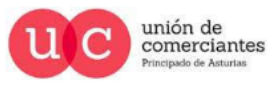

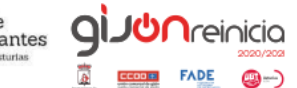

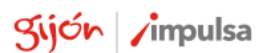

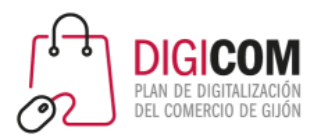

# Editor de video: KdenLive

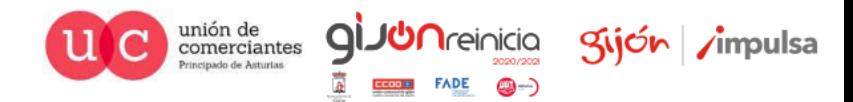

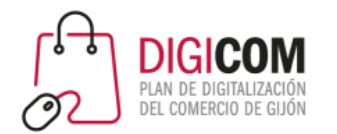

# Tutorial KdenLive

Hay muchos tutoriales y vídeos en Youtube explicando las opciones de KdenLive. Un de mis favoritos es el de Rafa Mar. Os pongo aquí los vídeos que tiene en su canal sobre KdenLive por si queréis aprender más sobre el programa

- 1. [Presentando la interfaz](https://www.youtube.com/watch?v=nwmCZdu3JVc)
- 2. [Montaje básico de un vídeo](https://www.youtube.com/watch?v=3JxnnooYx7g)
- 3. [Edición avanzada: efectos](https://www.youtube.com/watch?v=YtNj-rDMVA8)
- 4. [Edición avanzada: transiciones](https://www.youtube.com/watch?v=OGEk-Q5KTsU)
- 5. [Edición avanzada: de básico a avanzado](https://www.youtube.com/watch?v=7Zvzn5sRdfM)
- 6. [Máscaras dinámicas de ocultación](https://www.youtube.com/watch?v=SETaBqnUkS0)
- 7. [Audio](https://www.youtube.com/watch?v=HKxENKzgy94)
- 8. [Trabajando con imágenes](https://www.youtube.com/watch?v=y5cJGd2yzgk)
- 9. [Transiciones de composición](https://www.youtube.com/watch?v=Hc0AwwVQAg4)
- 10. [Máscaras de tansparencia](https://www.youtube.com/watch?v=LsMYL-v3J-o) animadas
- 11. [Manipulando la velocidad](https://www.youtube.com/watch?v=YI-bv-aWCzc)
- 12. [Trabajando con Luma y Croma](https://www.youtube.com/watch?v=0Ms7VCEEr7I)
- 13. [Técnica para ocultar el rostro de una persona con modos de fusión](https://www.youtube.com/watch?v=6uBNZiDG9YI)  de capa
- 14. [Máscaras precisas con el efecto de Rotoscopía](https://www.youtube.com/watch?v=Rpeb5QTxBqw)
- 15. [La línea de tiempo y técnicas de inserción](https://www.youtube.com/watch?v=rk_IfVI5brQ)
- 16. [Trabajar con resoluciones personalizadas](https://www.youtube.com/watch?v=Ap0v1rOV6Qc)
- 17. [Anidar o superponer vídeos](https://www.youtube.com/watch?v=g2jPbhbupGU)

#### **Manejo básico Títulos y textos**

- [Títulos y textos en KdenLIve: presentación e inserción básica](https://www.youtube.com/watch?v=rSW7ZmQ7RW4&t=31s)
- 2. [Créditos y scrolls](https://www.youtube.com/watch?v=zZTUGoLkVUU&t=147s)
- 3. [Elementos decorativos en el asistente Clip de Título](https://www.youtube.com/watch?v=VvOCy6ZOkD4)
- 4. [Animando los títulos](https://www.youtube.com/watch?v=JEDu6yykQv0)
- 5. [Animando los títulos \(parte II\)](https://www.youtube.com/watch?v=JEFVnexsRNw&t=86s)
- 6. [Usando el efecto Rotoscopía](https://www.youtube.com/watch?v=6puR1fMzI6A) con textos
- 7. [Textos intermitentes](https://www.youtube.com/watch?v=u3RId0YOgzg)
- 8. Fondo multipista [para texto exportado en un solo clip](https://www.youtube.com/watch?v=4ehUCtZ_LRM)

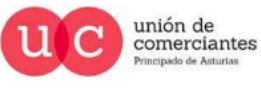

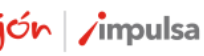

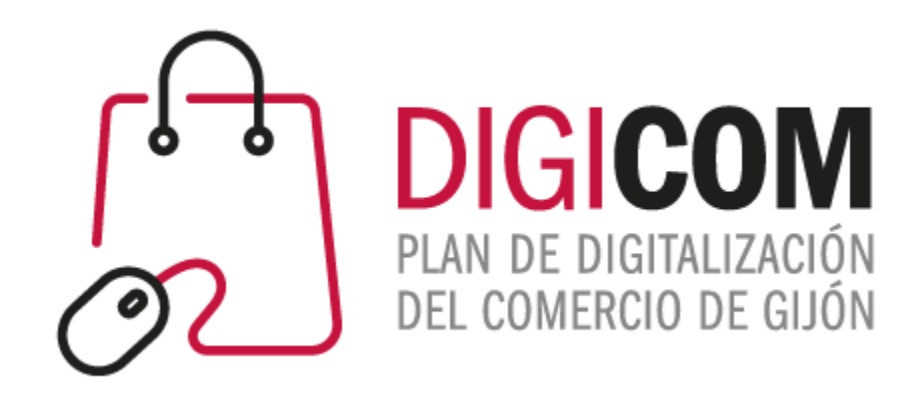

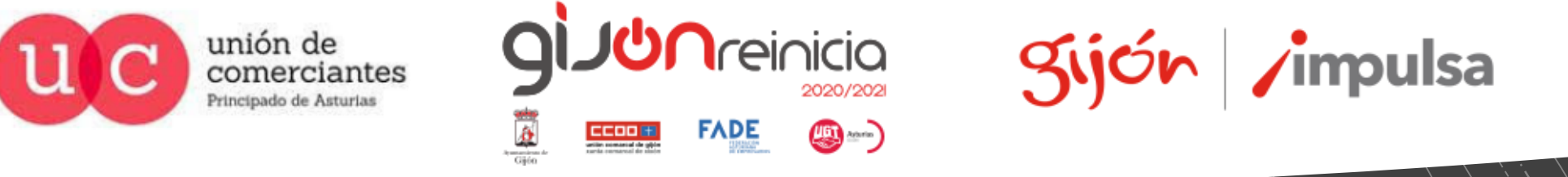

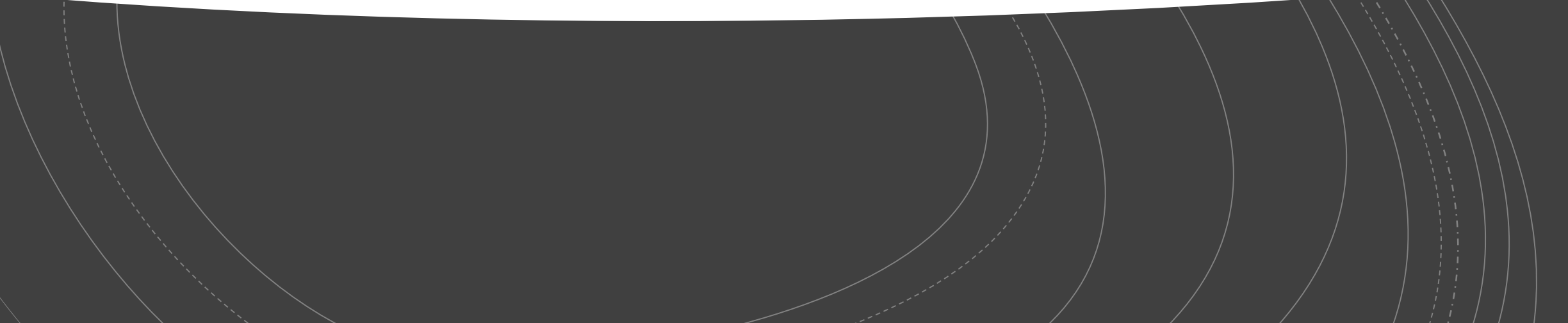